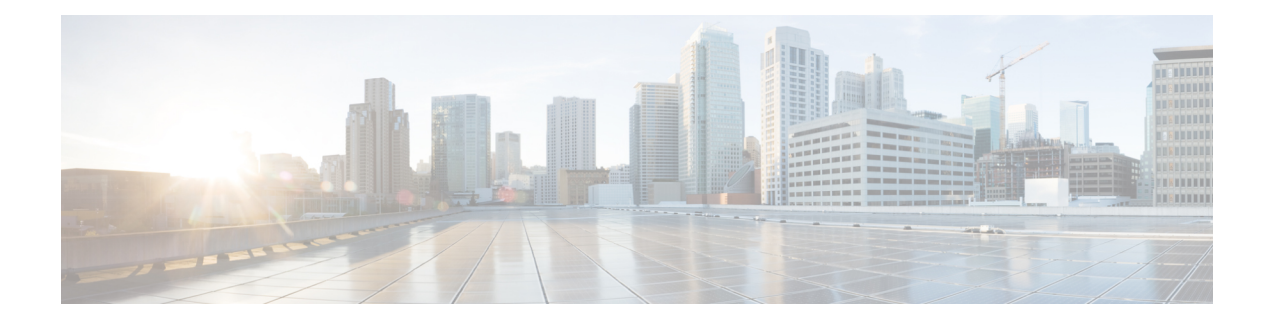

# **Configuring the Embedded Event Manager**

This chapter describes how to configure the Embedded Event Manager (EEM) to detect and handle critical events on Cisco NX-OS devices.

This chapter includes the following sections:

- Finding Feature [Information,](#page-0-0) on page 1
- [About](#page-0-1) EEM, on page 1
- [Prerequisites](#page-5-0) for EEM, on page 6
- Guidelines and [Limitations](#page-5-1) for EEM, on page 6
- Default [Settings](#page-6-0) for EEM, on page 7
- [Configuring](#page-6-1) EEM, on page 7
- Verifying the EEM [Configuration,](#page-27-0) on page 28
- [Configuration](#page-28-0) Examples for EEM, on page 29
- Related [Documents,](#page-29-0) on page 30
- Feature [History](#page-29-1) for EEM, on page 30

# <span id="page-0-1"></span><span id="page-0-0"></span>**Finding Feature Information**

Your software release might not support all the features documented in this module. For the latest caveats and feature information, see the Bug Search Tool at <https://tools.cisco.com/bugsearch/> and the release notes for your software release. To find information about the features documented in this module, and to see a list of the releases in which each feature is supported, see the "New and Changed Information"chapter or the Feature History table in this chapter.

# **About EEM**

EEM monitors events that occur on your device and takes action to recover or troubleshoot these events, based on your configuration.

EEM consists of three major components:

• Event statements—Events to monitor from another Cisco NX-OS component that may require some action, workaround, or notification.

- Action statements—An action that EEM can take, such as sending an e-mail, or disabling an interface, to recover from an event.
- Policies—An event paired with one or more actions to troubleshoot or recover from the event.

### **Policies**

An EEM policy consists of an event statement and one or more action statements. The event statement defines the event to look for as well as the filtering characteristics for the event. The action statement defines the action EEM takes when the event occurs.

This figure shows the two basic statements in an EEM policy.

#### **Figure 1: EEM Policy Statements**

**EEM Policy** 

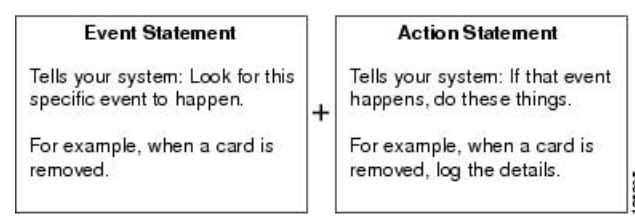

You can configure EEM policies using the command-line interface (CLI) or a VSH script.

EEM gives you a device-wide view of policy management. You configure EEM policies on the supervisor, and EEM pushes the policy to the correct module based on the event type. EEM takes any actions for a triggered event either locally on the module or on the supervisor (the default option).

EEM maintains event logs on the supervisor.

Cisco NX-OS has a number of preconfigured system policies. These system policies define many common events and actions for the device. System policy names begin with two underscore characters (\_\_).

You can create user policies to suit your network. If you create a user policy, any actions in your policy occur after EEM triggers any system policy actions related to the same event as your policy.

You can also override some system policies. The overrides that you configure take the place of the system policy. You can override the event or the actions.

Use the **show event manager system-policy** command to view the preconfigured system policies and determine which policies that you can override.

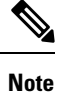

You should use the **show running-config eem** command to check the configuration of each policy. An override policy that consists of an event statement and no action statement triggers no action and no notification of failures.

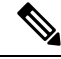

Your override policy should always include an event statement. An override policy without an event statement overrides all possible events in the system policy. **Note**

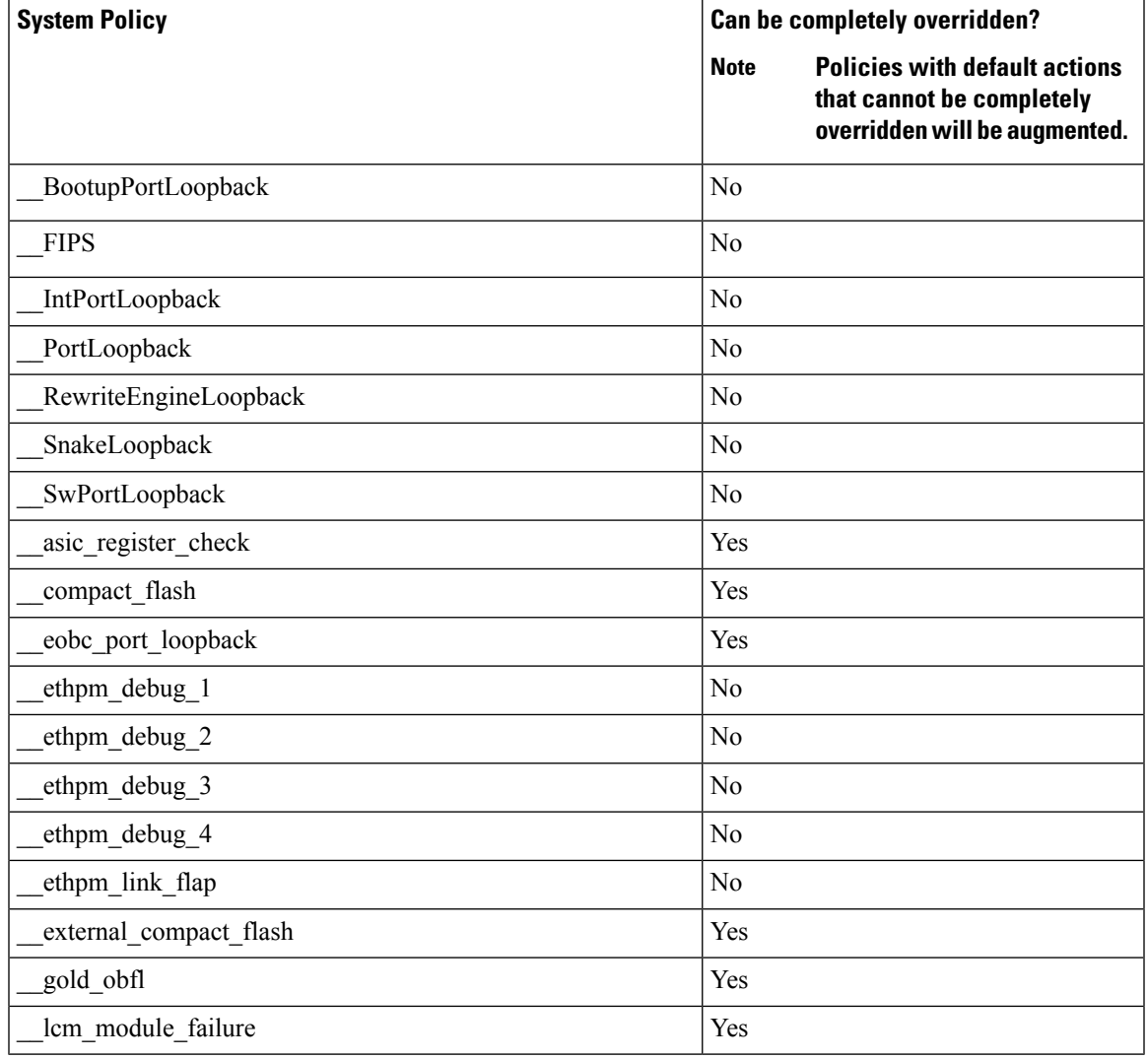

The table below lists the system policies that can be completely overridden and policies that are only augmented.

## **Event Statements**

An event is any device activity for which some action, such as a workaround or a notification, should be taken. In many cases, these events are related to faults in the device such as when an interface or a fan malfunctions.

EEM defines event filters so only critical events or multiple occurrences of an event within a specified time period trigger an associated action.

This figure shows events that are handled by EEM.

#### **Figure 2: EEM Overview**

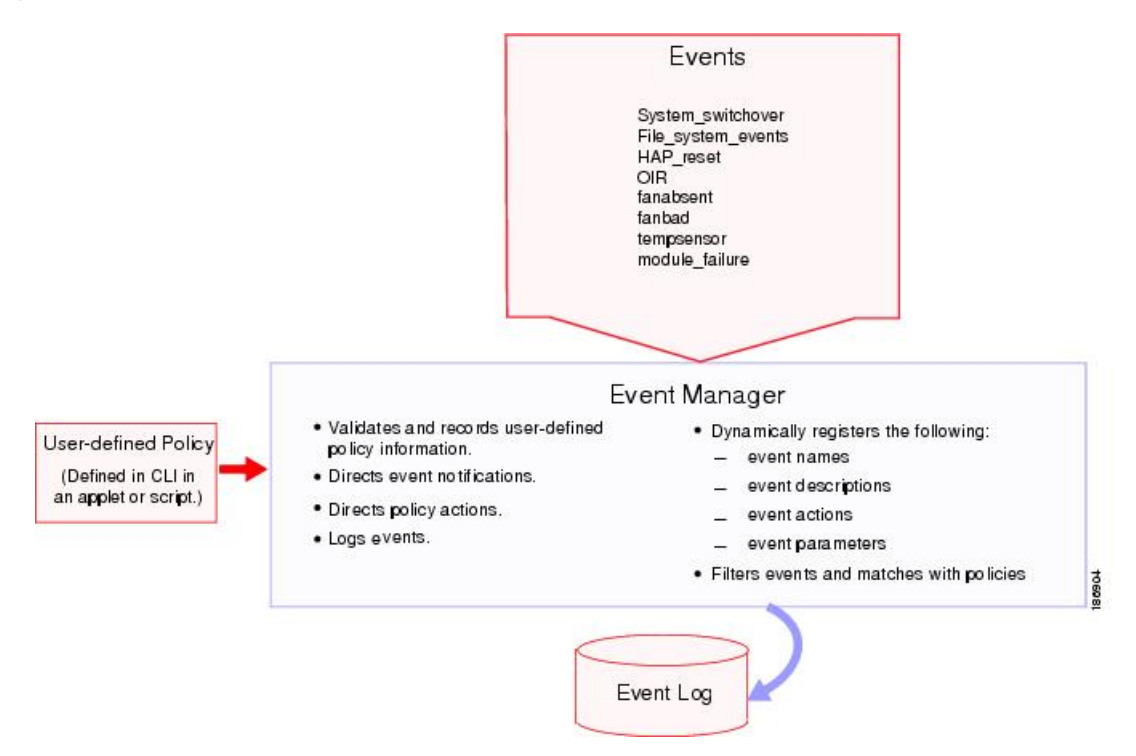

Event statements specify the event that triggers a policy to run. You can configure multiple event triggers.

EEM schedules and runs policies on the basis of event statements. EEM examines the event and action commands and runs them as defined.

If you want to allow the triggered event to process any default actions, you must configure the EEM policy to allow the event default action statement. **Note**

### **Action Statements**

Action statements describe the action triggered by a policy. Each policy can have multiple action statements. If no action is associated with a policy, EEM still observes events but takes no actions.

EEM supports the following actions in action statements:

- Execute any CLI commands.
- Update a counter.
- Log an exception.
- Force the shutdown of any module.
- Reload the device.
- Shut down specified modules because the power is over budget.
- Generate a syslog message.
- Generate a Call Home event.
- Generate an SNMP notification.
- Use the default action for the system policy.

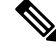

**Note**

If you want to allow the triggered event to process any default actions, you must configure the EEM policy to allow the default action. For example, if you match a CLI command in a match statement, you must add the event-default action statement to the EEM policy or EEM will not allow the CLI command to execute.

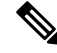

**Note**

Verify that your action statements within your user policy or overriding policy do not negate each other or adversely affect the associated system policy.

### **VSH Script Policies**

You can also write policies in a VSH script, using a text editor. These policies have an event statement and action statement(s) just as other policies, and these policies can either augment or override system policies. After you write your VSH script policy, copy it to the device and activate it.

### **Environment Variables**

You can define environment variables for EEM that are available for all policies. Environment variables are useful for configuring common values that you can use in multiple policies. For example, you can create an environment variable for the IP address of an external e-mail server.

You can use an environment variable in action statements by using the parameter substitution format.

This example shows a sample action statement to force a module 1 shutdown, with a reset reason of "EEM action."

switch (config-eem-policy)# action 1.0 forceshut module 1 reset-reason "EEM action."

If you define an environment variable for the shutdown reason, called default-reason, you can replace that reset reason with the environment variable, as shown in the following example.

switch (config-eem-policy)# action 1.0 foreshut module 1 reset-reason \$default-reason

You can reuse this environment variable in any policy.

### **EEM Event Correlation**

You can trigger an EEM policy based on a combination of events. First, you use the **tag** keyword to create and differentiate multiple events in the EEM policy. Then using a set of boolean operators (**and**, **or**, **andnot**), along with the count and time, you can define a combination of these events to trigger a custom action.

### **High Availability**

Cisco NX-OS supports stateless restarts for EEM. After a reboot or supervisor switchover, Cisco NX-OS applies the running configuration.

### **Virtualization Support**

You configure EEM in the virtual device context (VDC) that you are logged into. By default, Cisco NX-OS places you in the default VDC. You must be in this VDC to configure policies for module-based events.

Not all actions or events are visible in all VDCs. You must have network-admin or vdc-admin privileges to configure policies.

See the *Cisco Nexus 7000 Series NX-OS Virtual Device Context Configuration Guide* for more information on VDCs.

## <span id="page-5-0"></span>**Prerequisites for EEM**

EEM has the following prerequisites:

• The username: admin (with network-admin or vdc-admin user privileges) is required to configure EEM on a nondefault VDC.

# <span id="page-5-1"></span>**Guidelines and Limitations for EEM**

EEM has the following configuration guidelines and limitations:

- The maximum number of configurable EEM policies is 500.
- Action statements within your user policy or overriding policy should not negate each other or adversely affect the associated system policy.
- If you want to allow a triggered event to process any default actions, you must configure the EEM policy to allow the default action. For example, if you match a CLI command in a match statement, you must add the event-default action statement to the EEM policy or EEM will not allow the CLI command to execute.
- An override policy that consists of an event statement and no action statement triggers no action and no notification of failures.
- An override policy without an event statement overrides all possible events in the system policy.
- The following rules apply to regular command expressions: all keywords must be expanded, and only the \* symbol can be used for argument replacement.
- EEM event correlation is supported only on the supervisor module.
- EEM event correlation is not supported across different modules within a single policy.
- EEM event correlation supports up to four event statements in a single policy. The event types can be the same or different, but only these event types are supported: cli, counter, module, module-failure, oir, snmp, and syslog.

Ш

- When more than one event statement is included in an EEM policy, each event statement must have a **tag** keyword with a unique tag argument.
- EEM event correlation does not override the system default policies.
- Default action execution is not supported for policies that are configured with tagged events.
- While usign an EEM applet, the **copy r bootflash:last\_config** command prompts for overriding the configuration file if the same file name is present. You need to add the **terminal dont-ask** if you are prompted to proceed with overwrtting a file in an EEM applet. Refer to the example given below.

```
event manager applet test
            event cli match "rollback *"
            action 1.0 cli command "terminal dont-ask"
            action 2.0 cli command "copy running-config bootflash:last_config"
            action 3.0 cli command "no terminal dont-ask"
```
• You can invoke EEM from Python.For more information aboutPython, see the *Cisco Nexus 7000 Series NX-OS Programmability Guide*.

# <span id="page-6-0"></span>**Default Settings for EEM**

This table lists the default settings for EEM parameters.

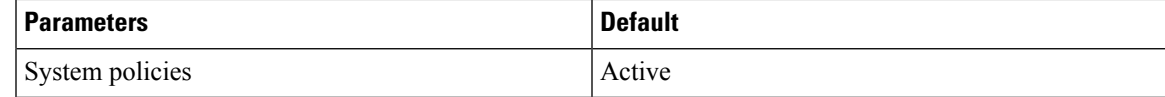

# <span id="page-6-1"></span>**Configuring EEM**

You can create policies that contain actions to take based on system policies. To display information about the system policies, use the **show event manager system-policy** command.

### **Defining an Environment Variable**

You can define a variable to serve as a parameter in an EEM policy.

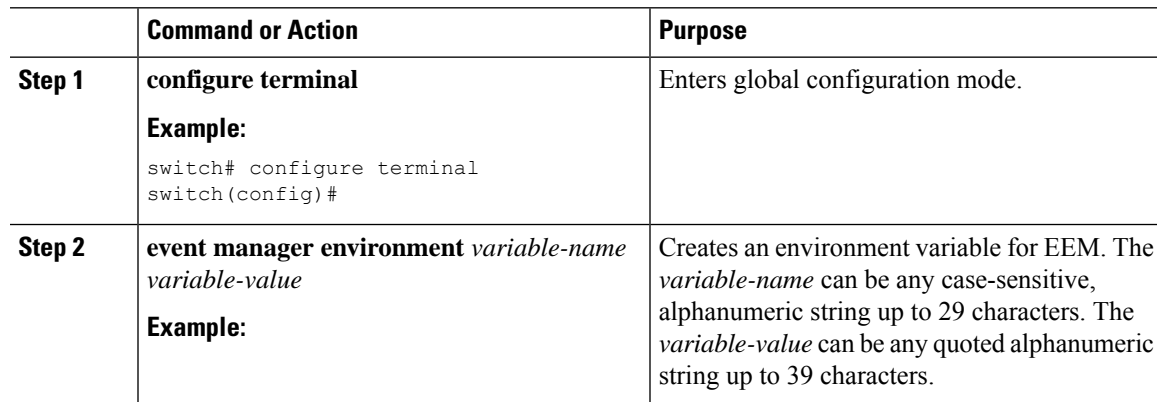

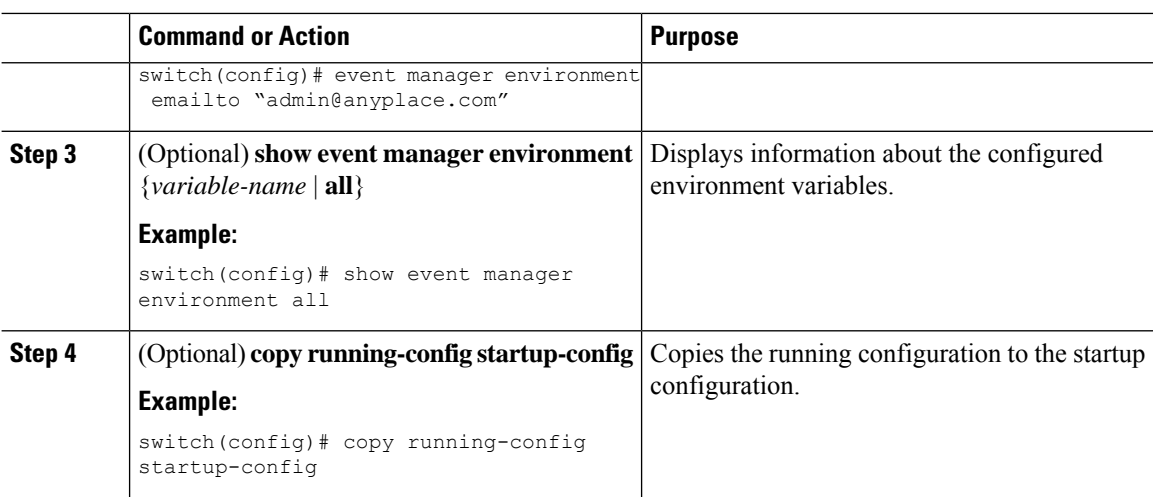

# **Defining a User Policy Using the CLI**

You can define a user policy using the CLI to the device.

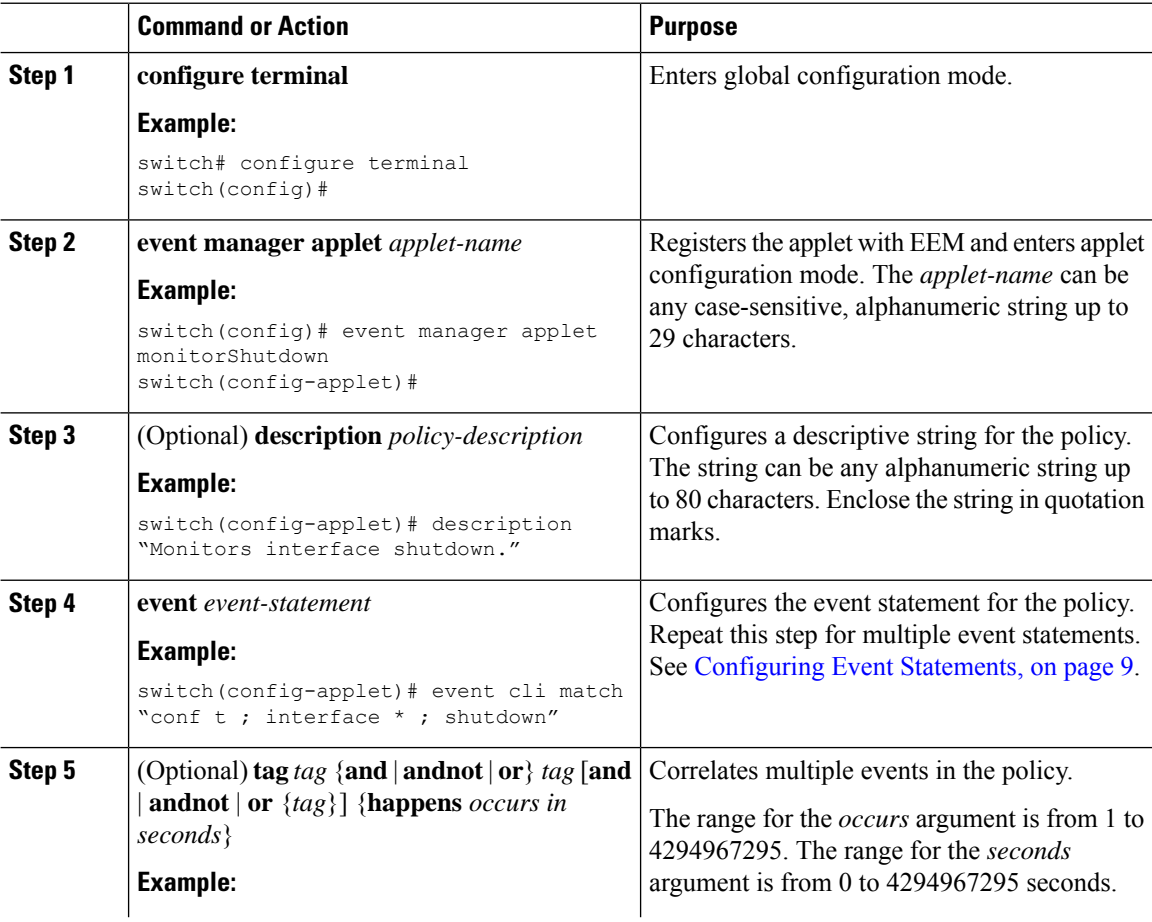

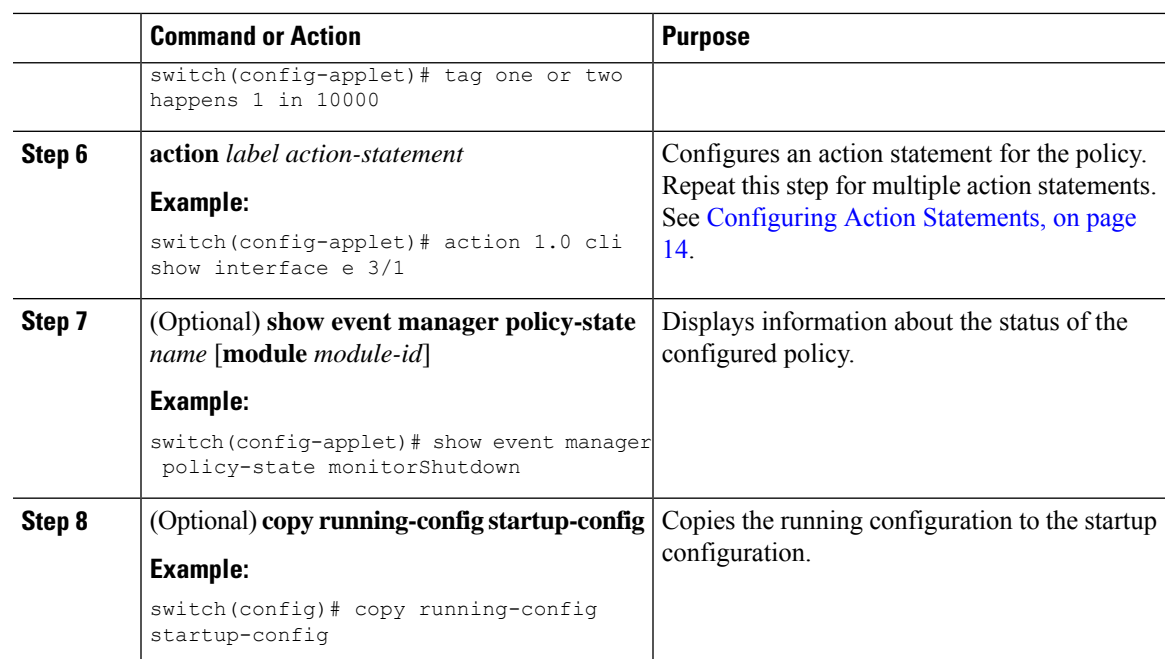

## <span id="page-8-0"></span>**Configuring Event Statements**

 $\overline{\phantom{a}}$ 

Use one of the following commands in Applet Configuration mode to configure an event statement:

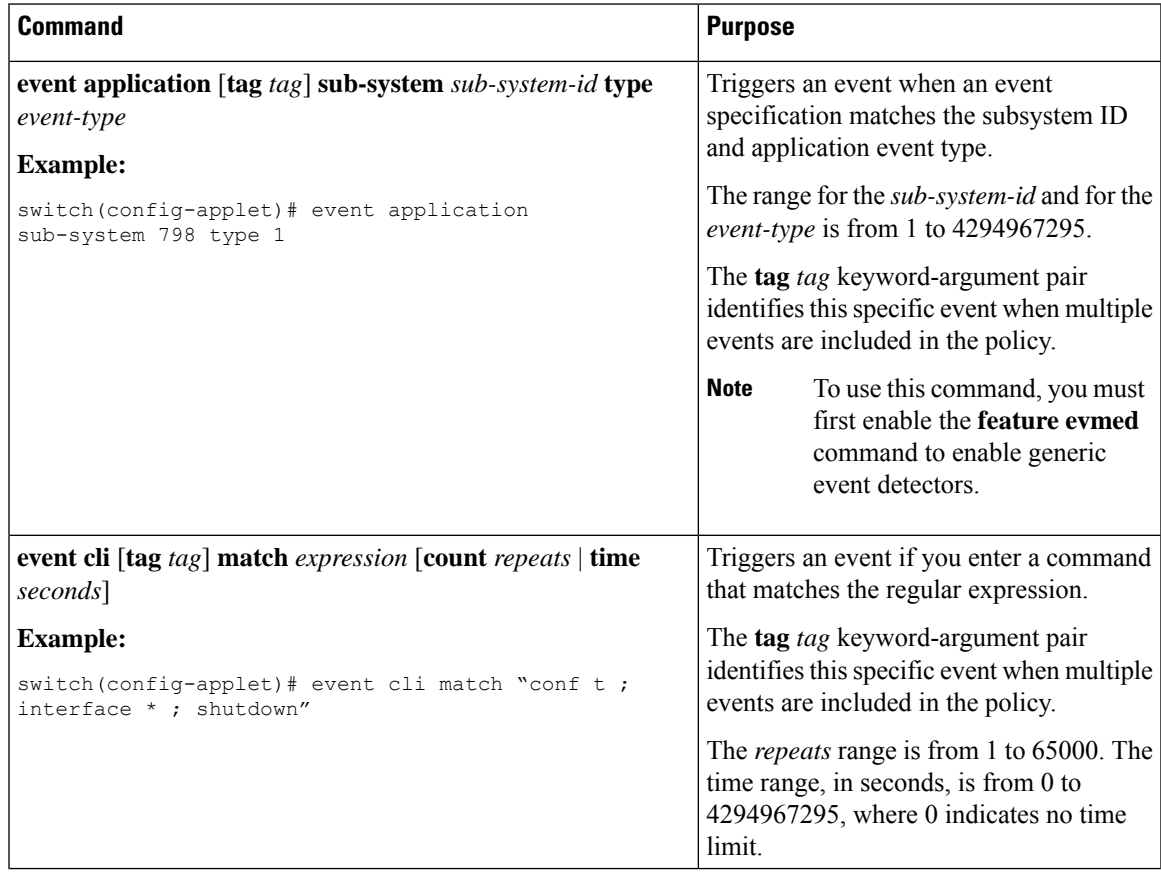

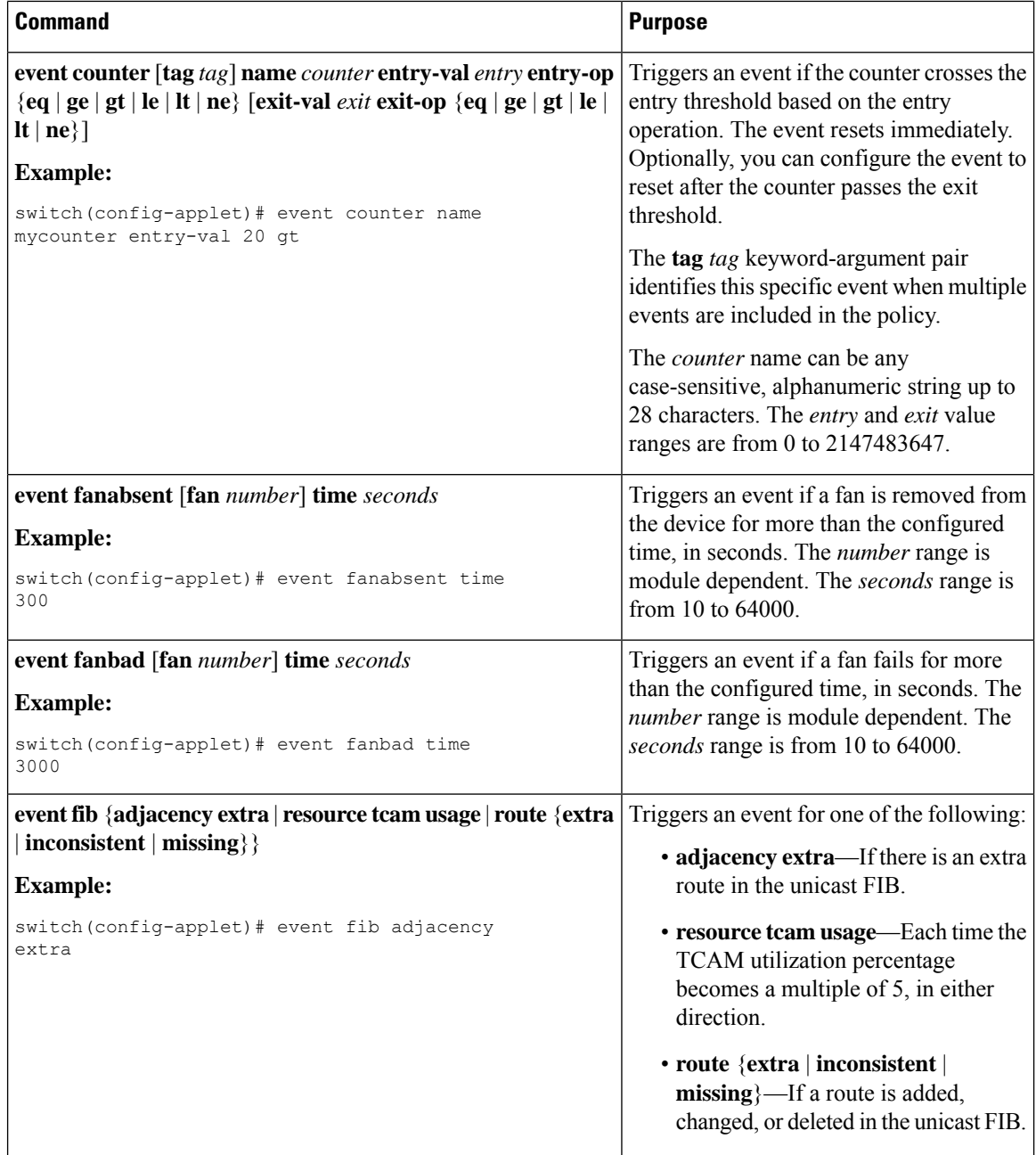

 $\mathbf l$ 

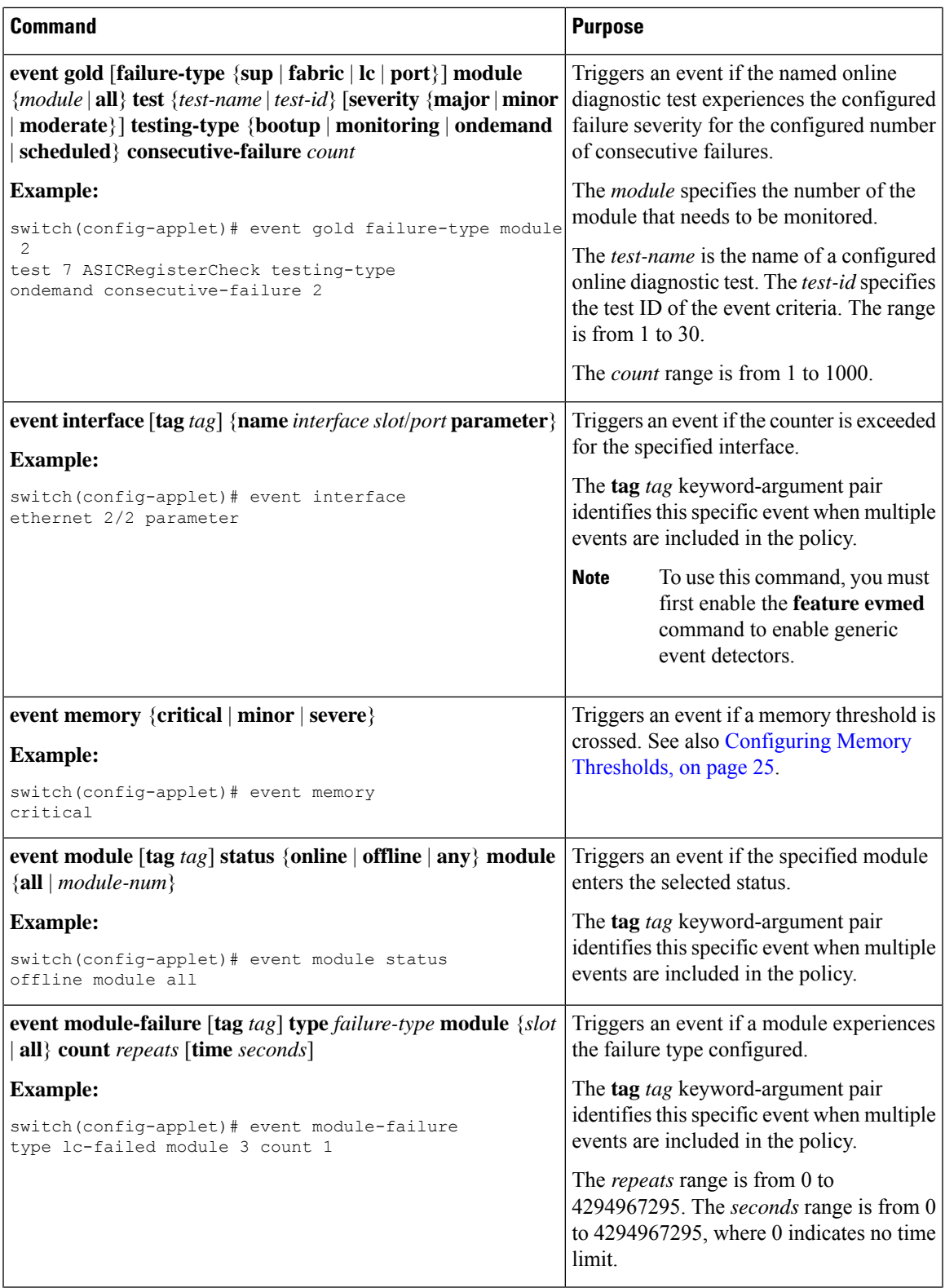

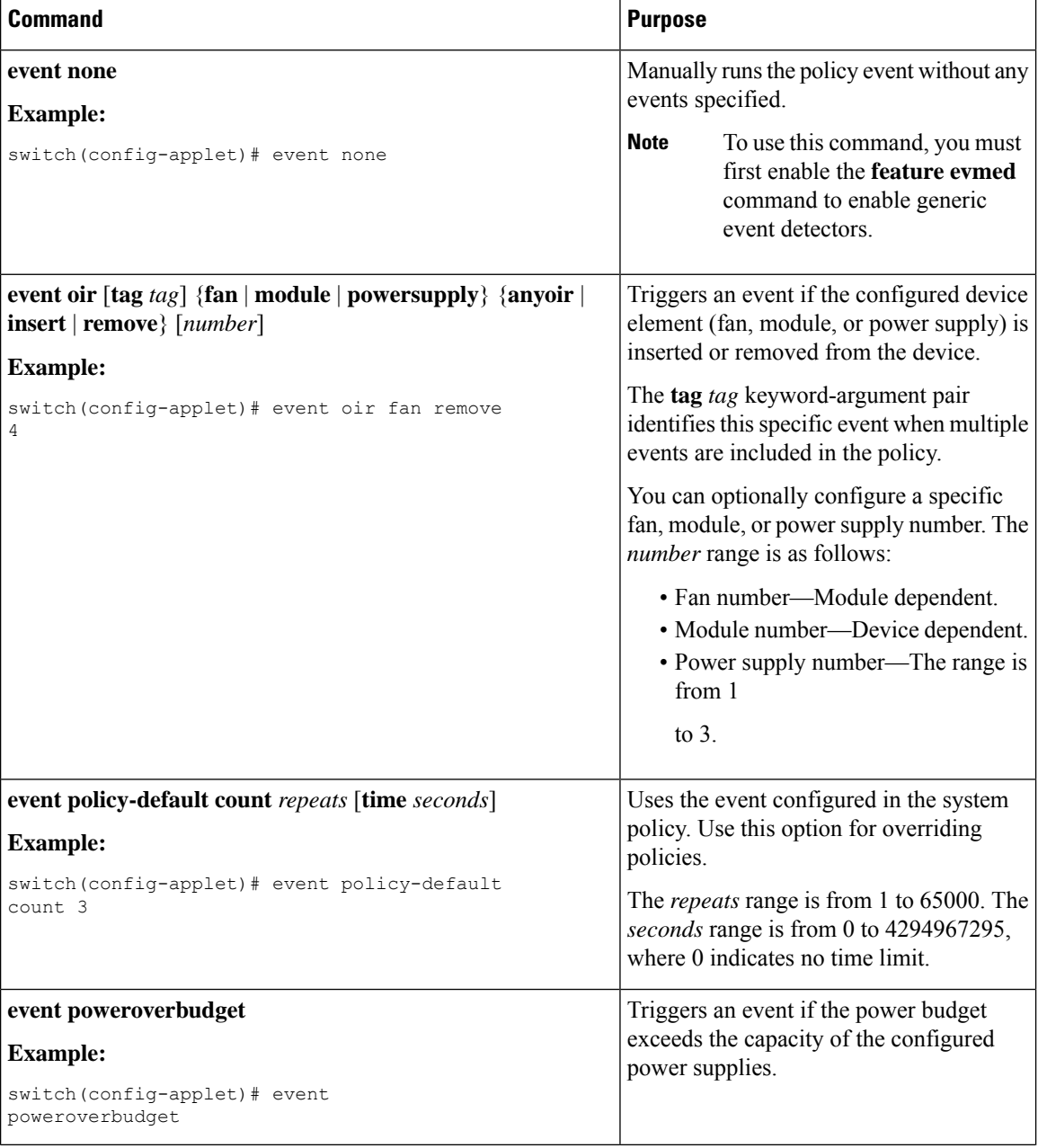

 $\mathbf l$ 

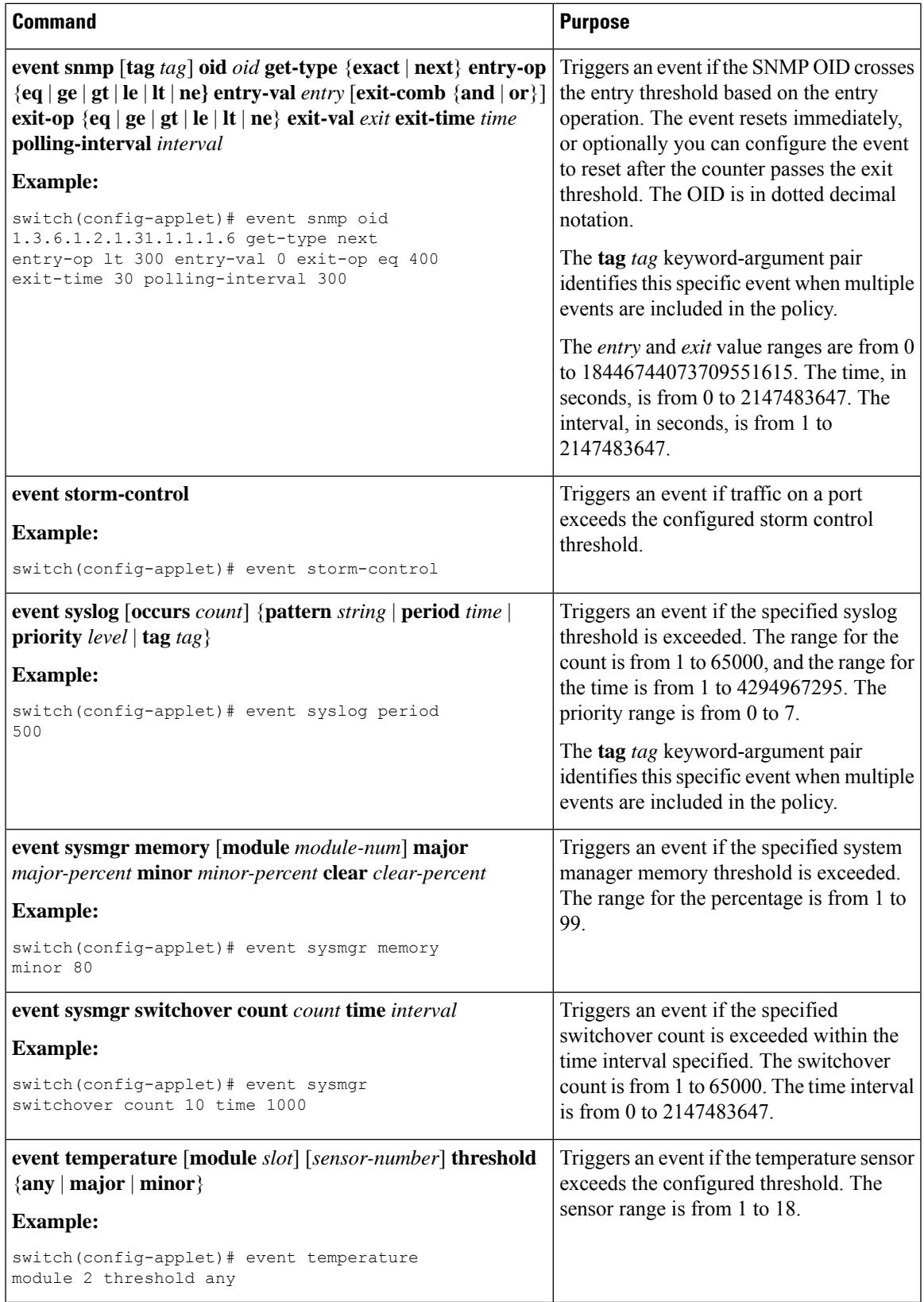

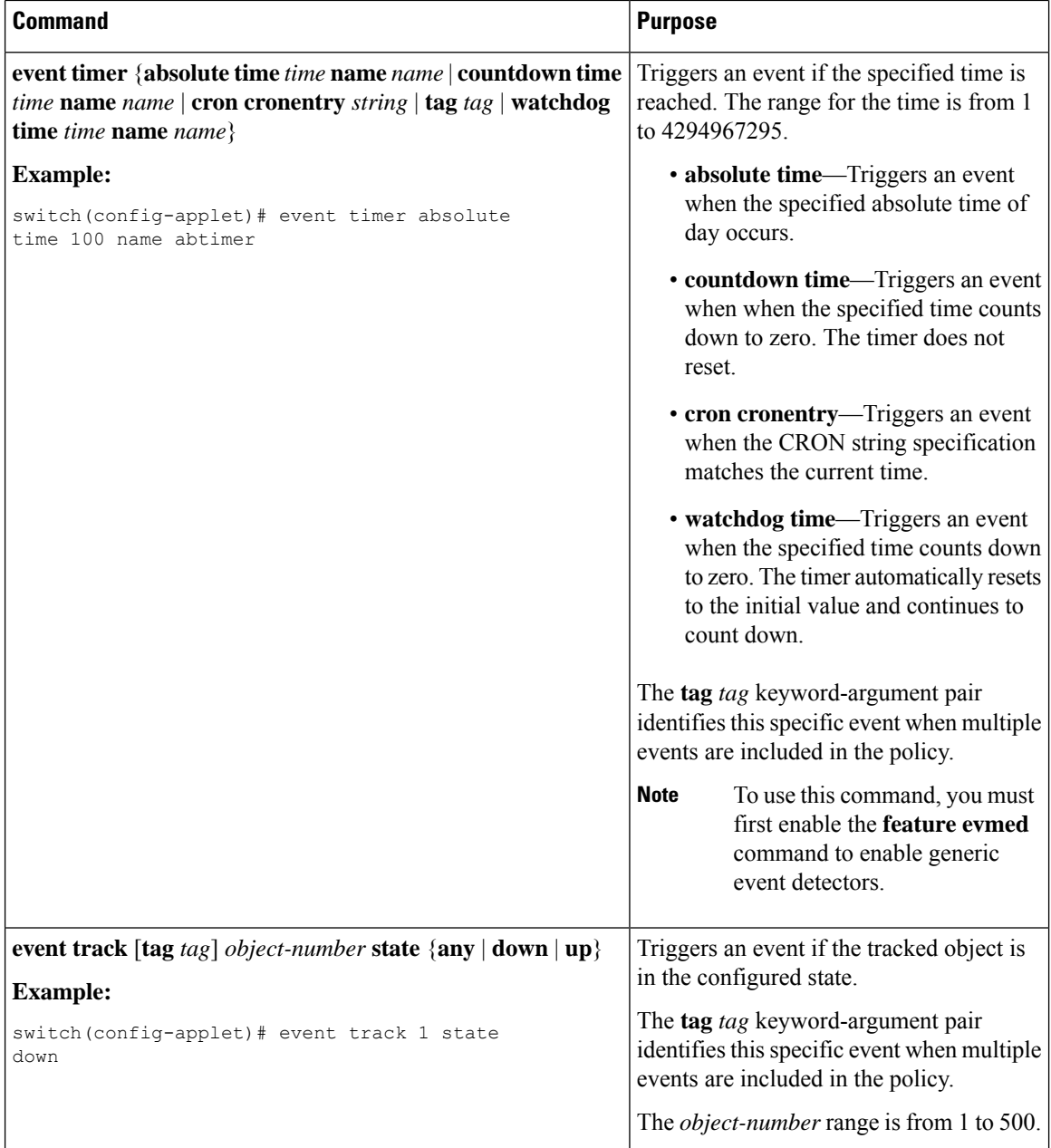

### <span id="page-13-0"></span>**Configuring Action Statements**

Use any of the following commands in Applet configuration (config-applet) mode to configure action statements:

 $\mathbf l$ 

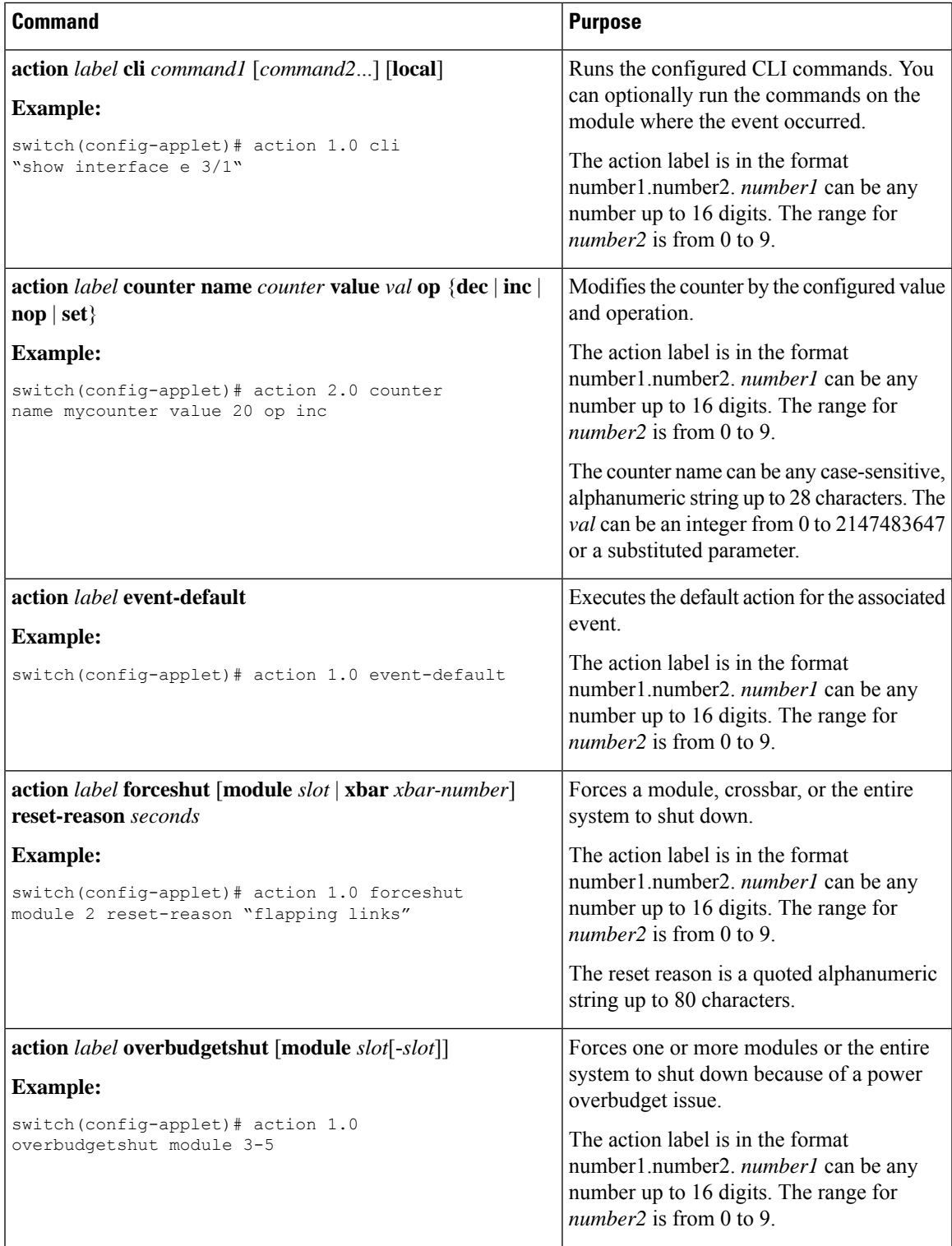

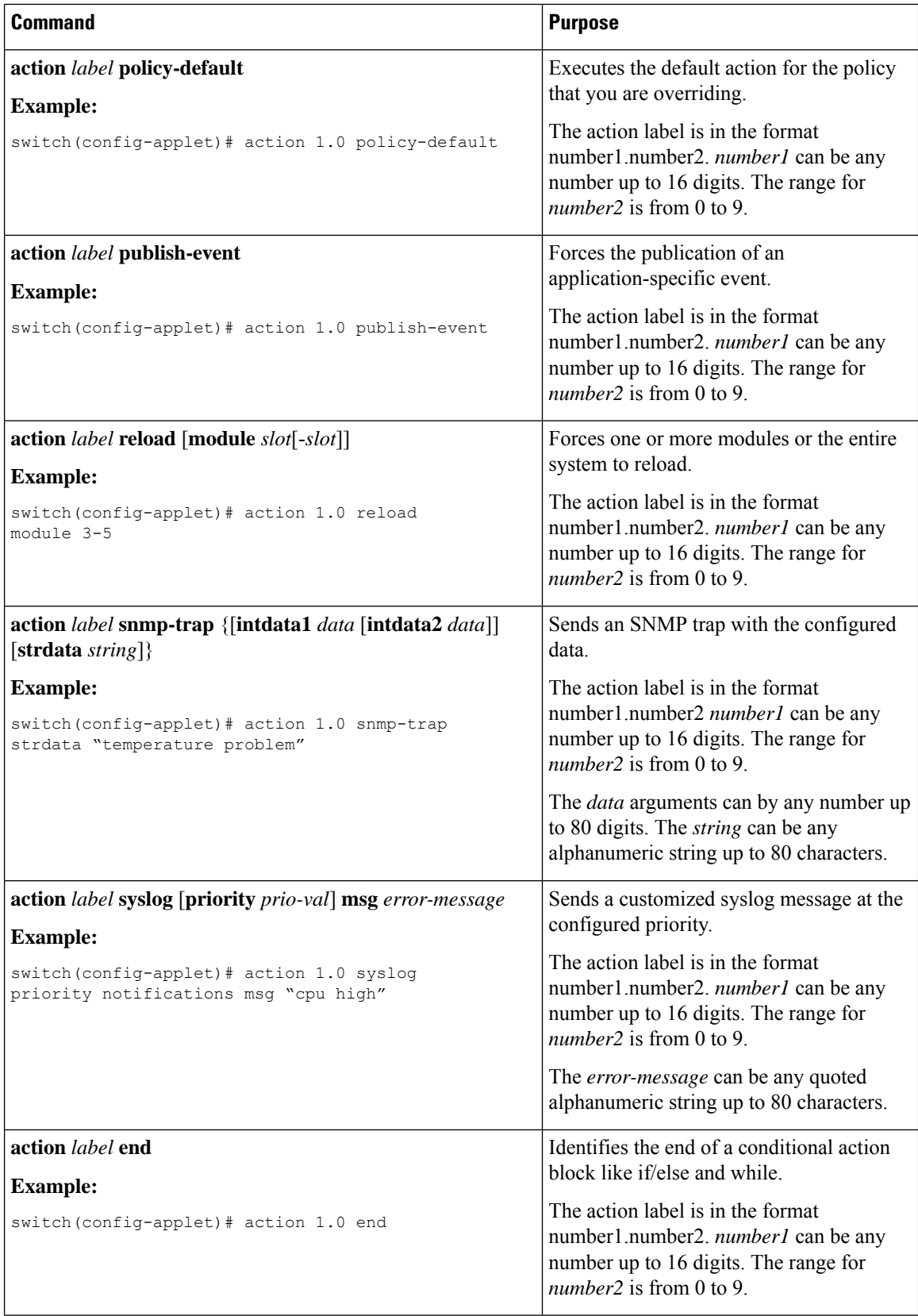

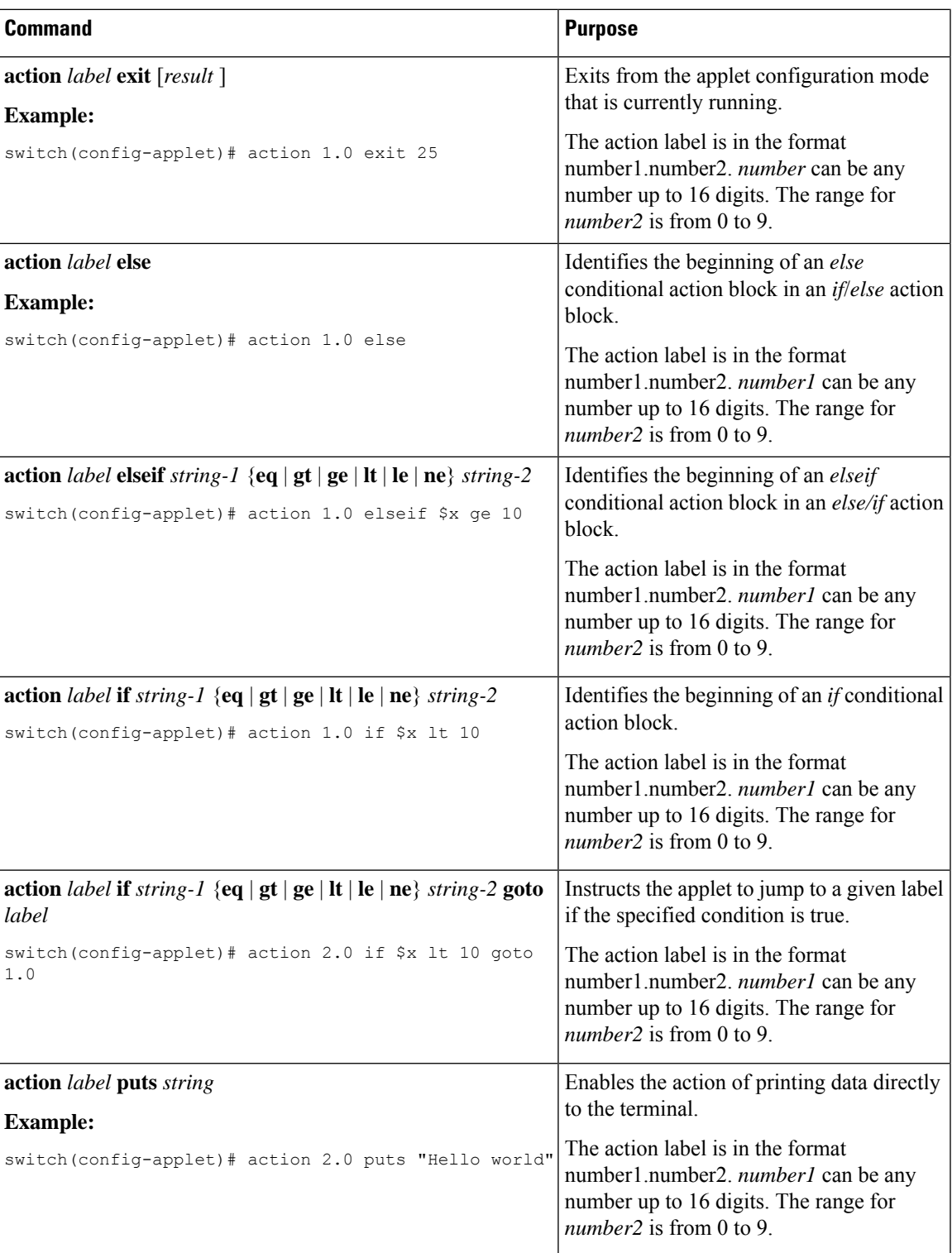

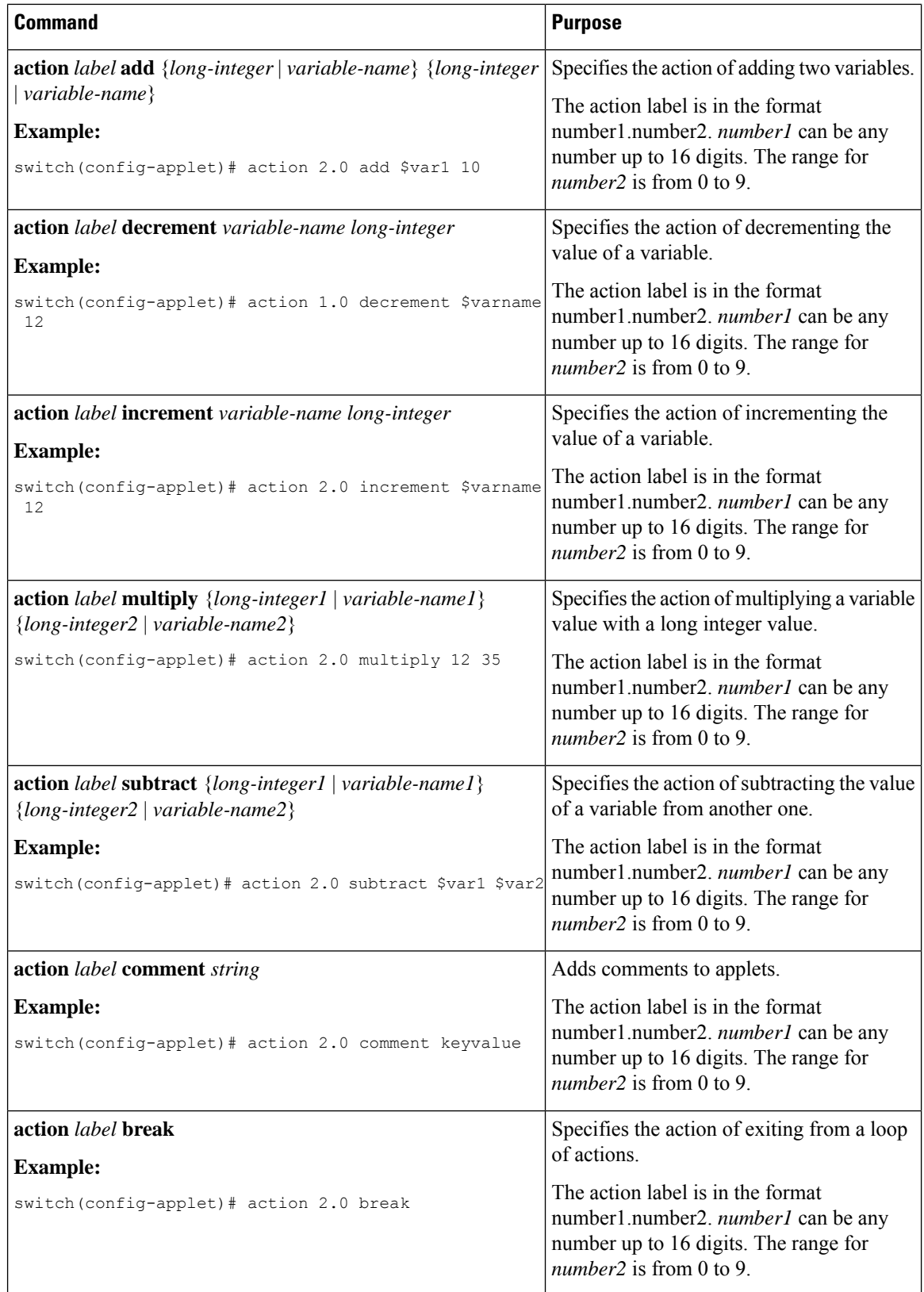

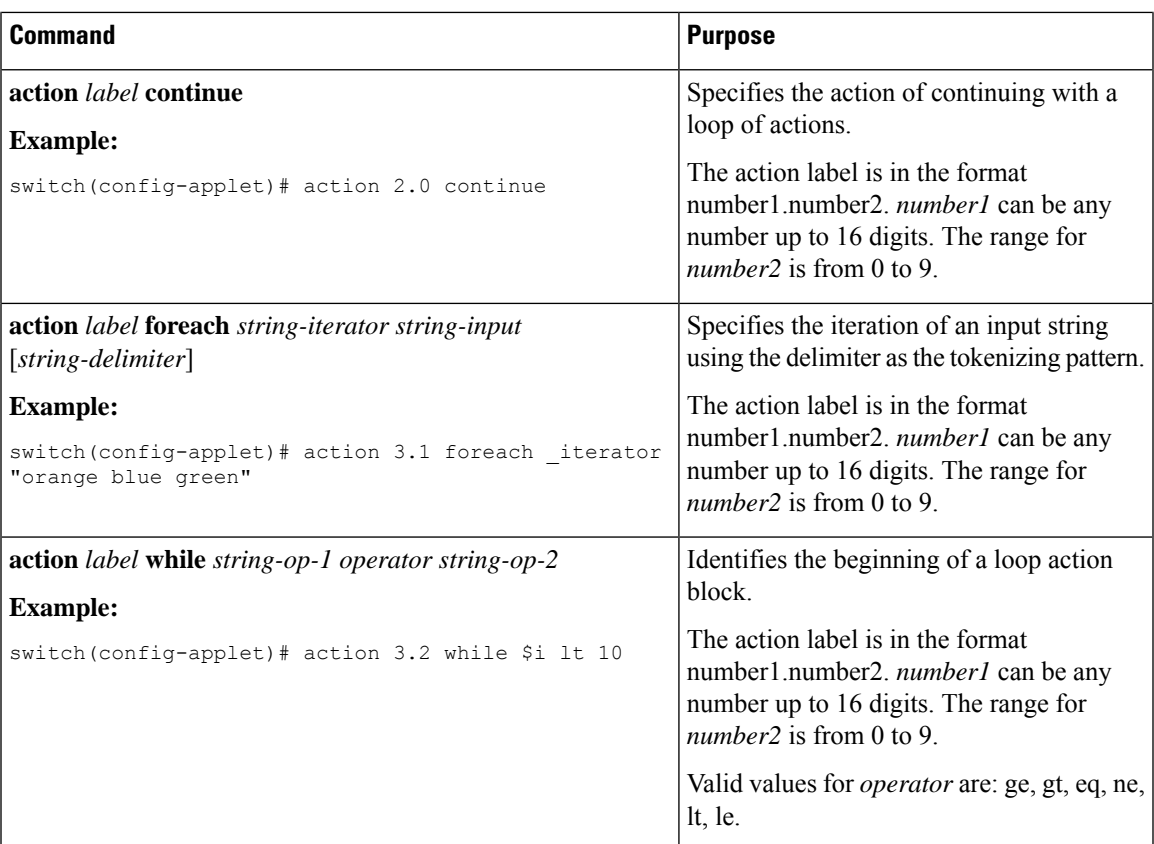

Use any of the following action commands in Applet Configuration (config-applet) mode to enable string operations.

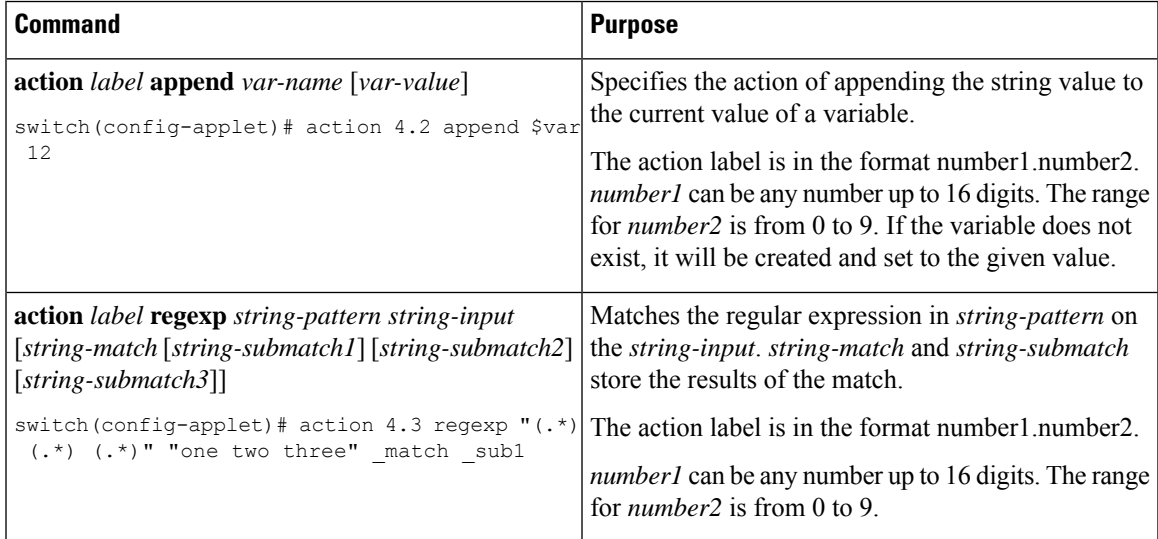

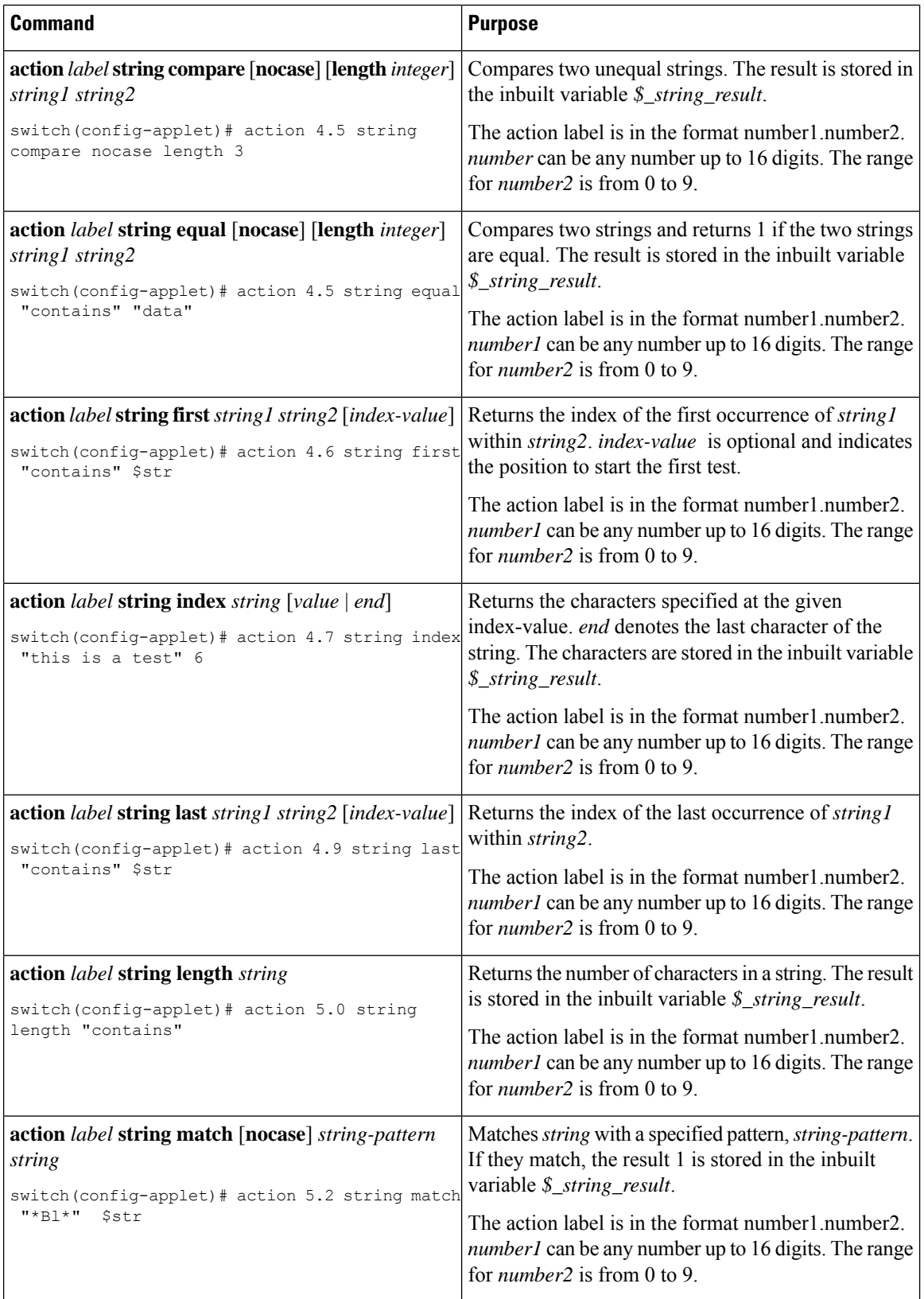

 $\mathbf l$ 

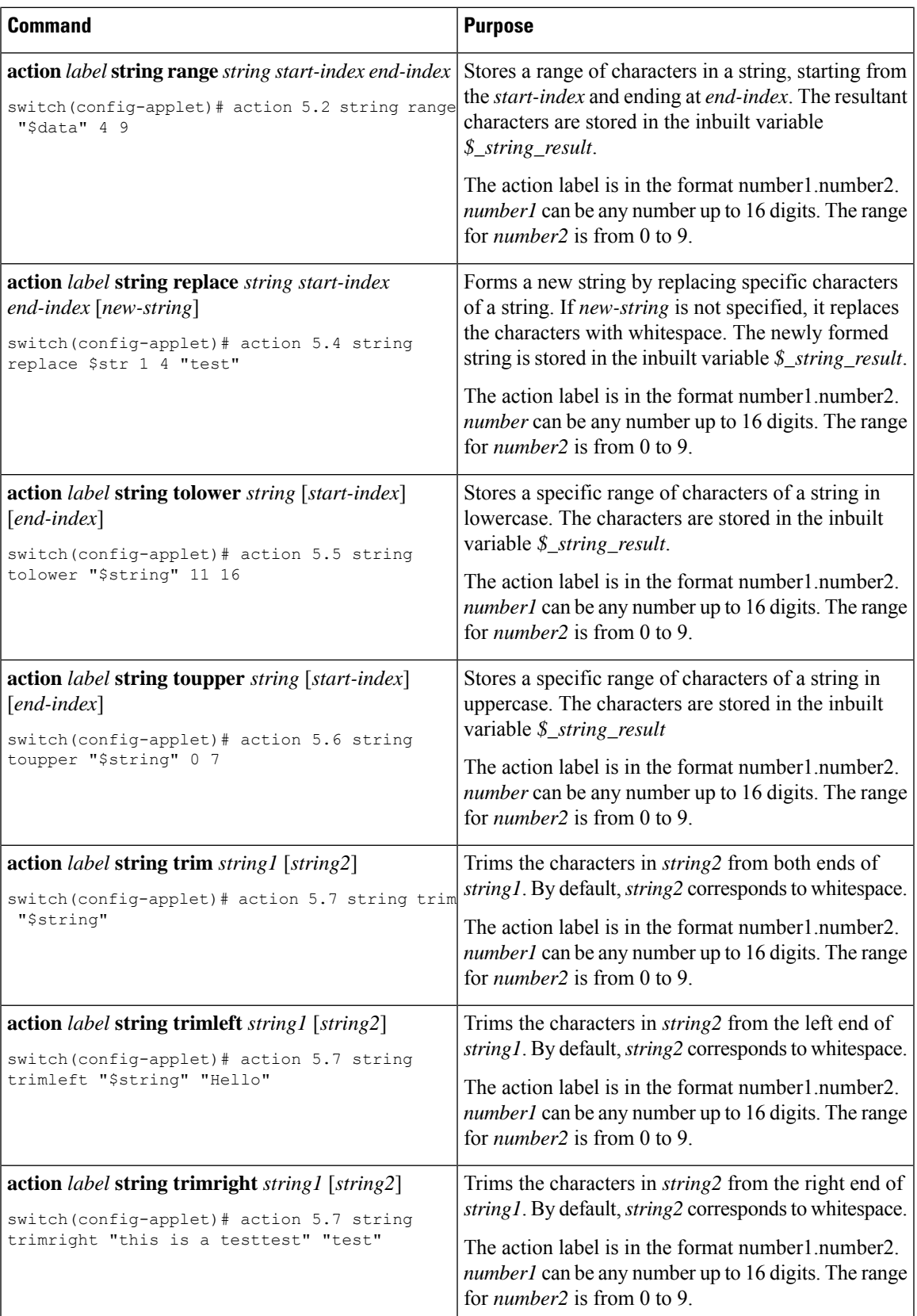

| <b>Command</b>                                                                                                    | <b>Purpose</b>                                                                                     |
|----------------------------------------------------------------------------------------------------|----------------------------------------------------------------------------------------------------|
| <b>action</b> label <b>set</b> variable-name variable-value                                                         | Sets the value of a variable.                                                                      |
| switch (config-applet) # action 6.0 set \$string  The action label is in the format number1.number2.<br>"Container" | <i>number1</i> can be any number up to 16 digits. The range<br>for <i>number</i> 2 is from 0 to 9. |

If you want to allow the triggered event to process any default actions, you must configure the EEM policy to allow the default action. For example, if you match a CLI command in a match statement, you must add the event-default action statement to the EEM policy or EEM will not allow the CLI command to execute. You can use the **terminal event-manager bypass** command to allow all EEM policies with CLI matches to execute the CLI command. **Note**

### **Defining a Policy Using a VSH Script**

You can define a policy using a VSH script.

#### **Before you begin**

Ensure that you are logged in with administrator privileges.

Ensure that your script name is the same name as the script filename.

#### **Procedure**

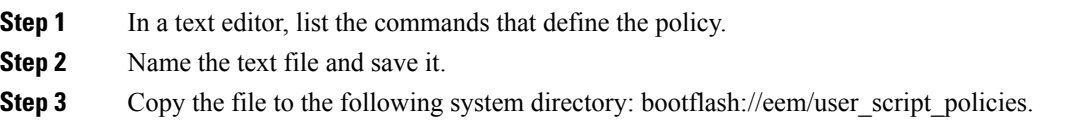

### **Registering and Activating a VSH Script Policy**

You can register and activate a policy defined in a VSH script.

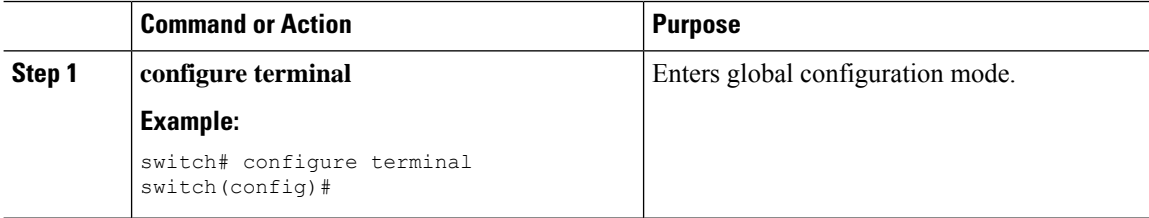

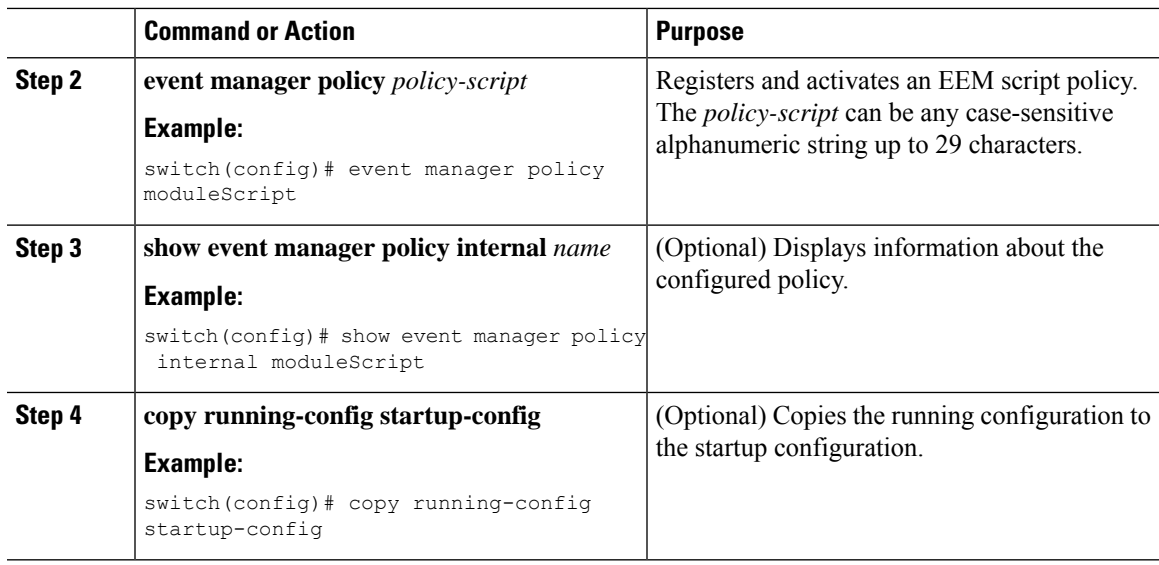

# **Scheduling an EEM Policy**

I

You can schedule an EEM policy that is registered and set the policy scheduling options.

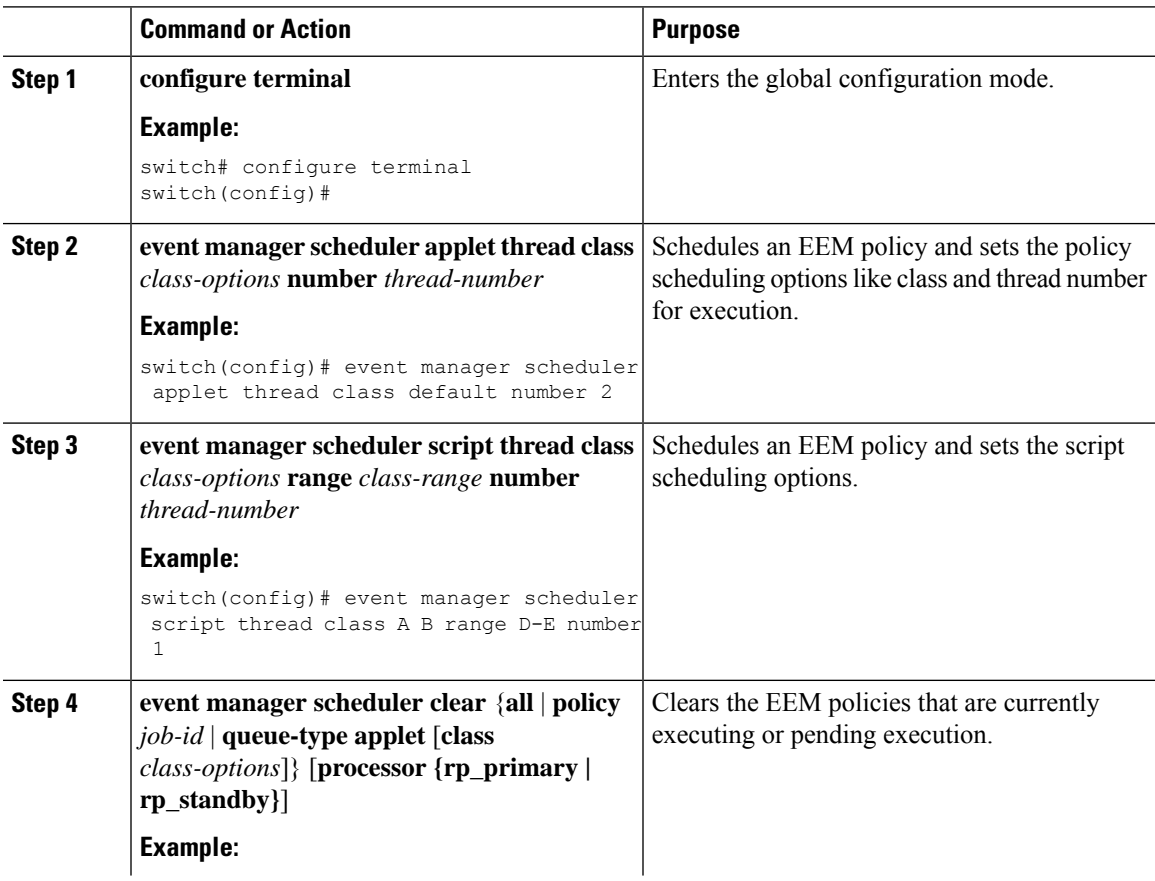

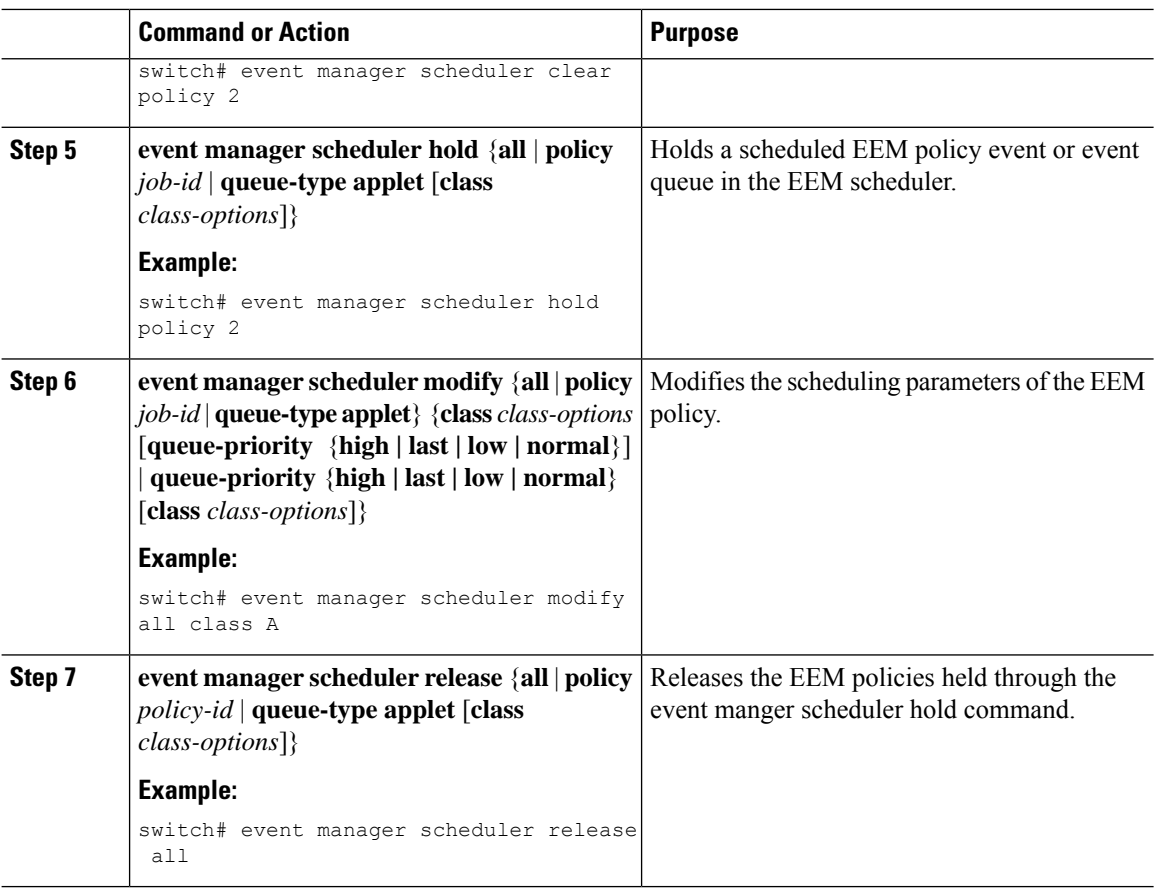

# **Overriding a Policy**

You can override a system policy.

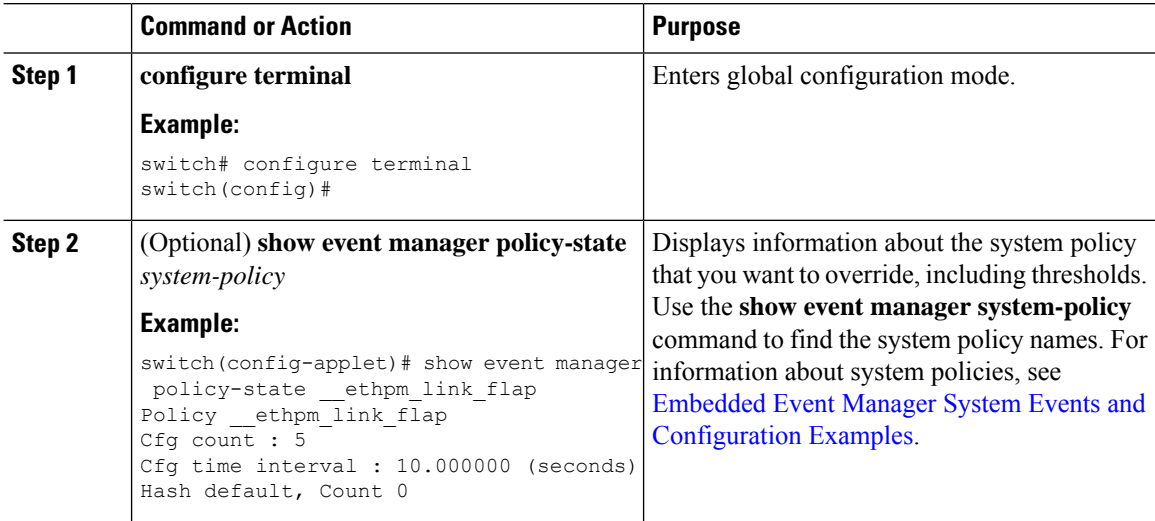

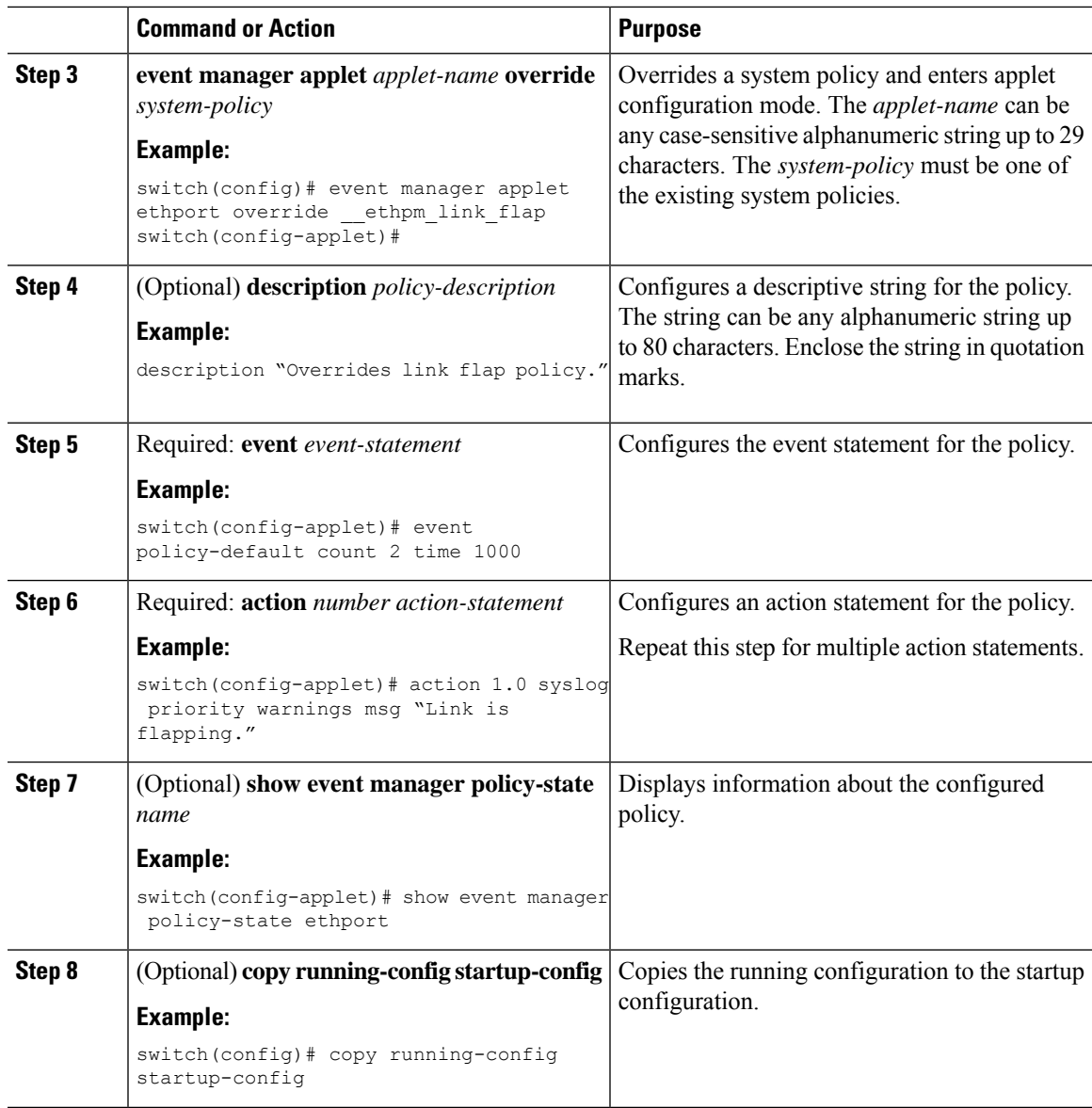

## <span id="page-24-0"></span>**Configuring Memory Thresholds**

You can set the memory thresholds used to trigger events and set whether the operating system should kill processes if it cannot allocate memory.

#### **Before you begin**

Ensure that you are logged in with administrator privileges.

 $\mathbf I$ 

### **Procedure**

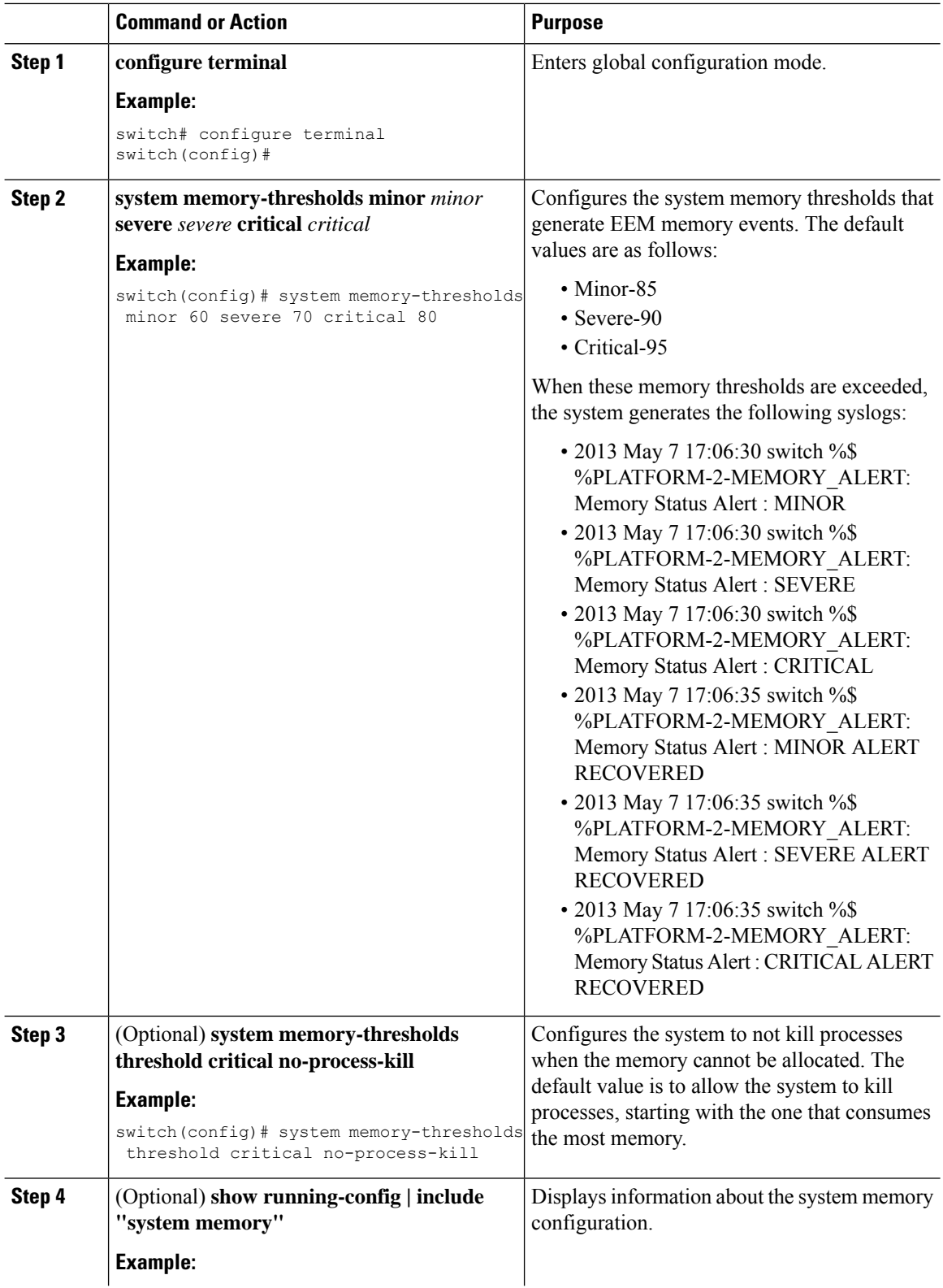

ı

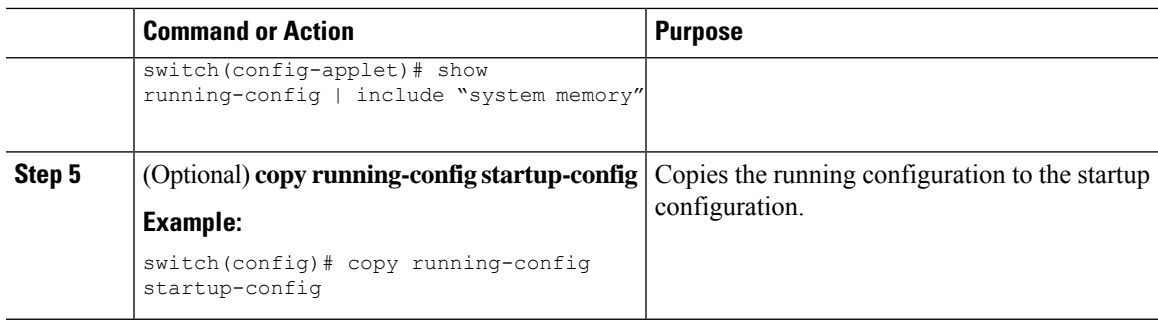

## **Configuring Syslog as EEM Publisher**

You can monitor syslog messages from the switch.

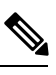

**Note** The maximum number of searchable strings to monitor syslog messages is 10.

#### **Before you begin**

EEM should be available for registration by syslog.

The syslog daemon must be configured and executed.

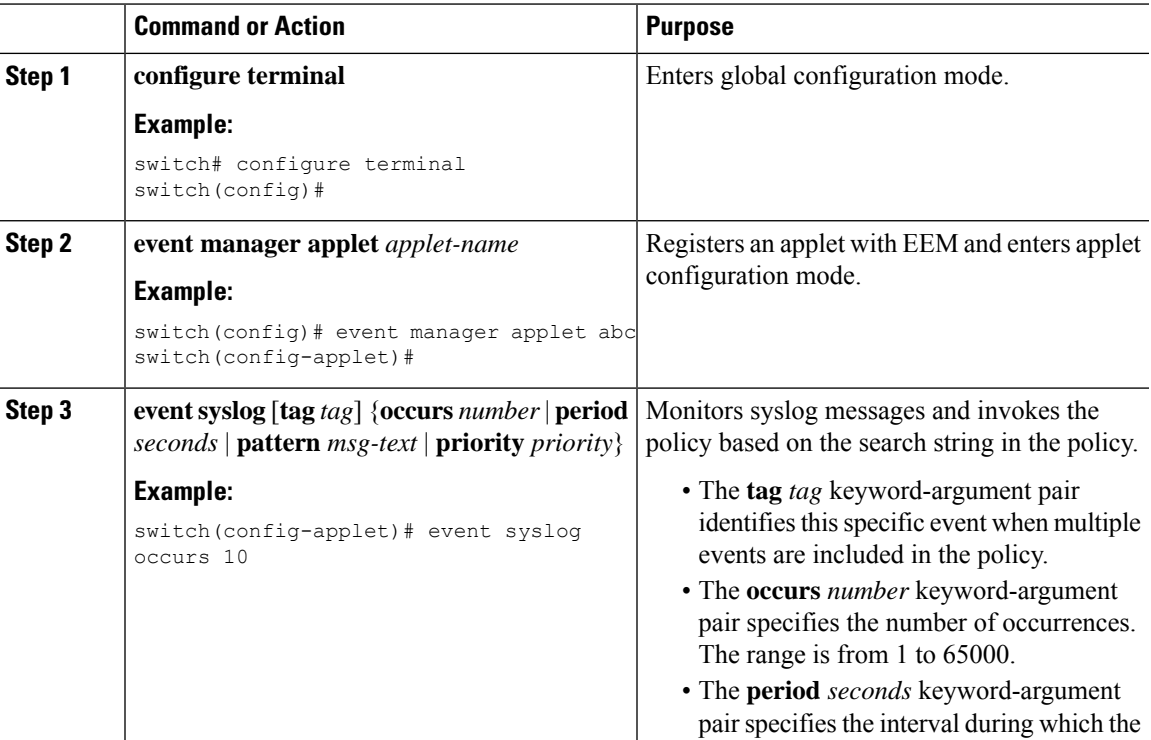

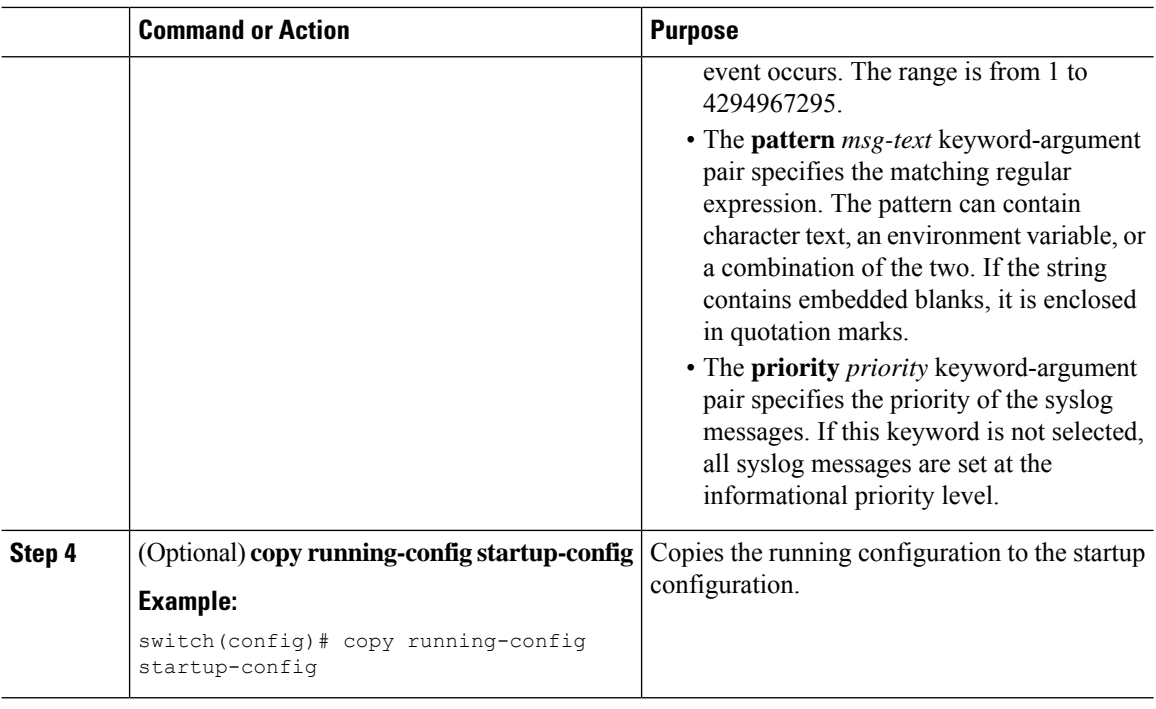

# <span id="page-27-0"></span>**Verifying the EEM Configuration**

To display EEM configuration information, use one of the following commands:

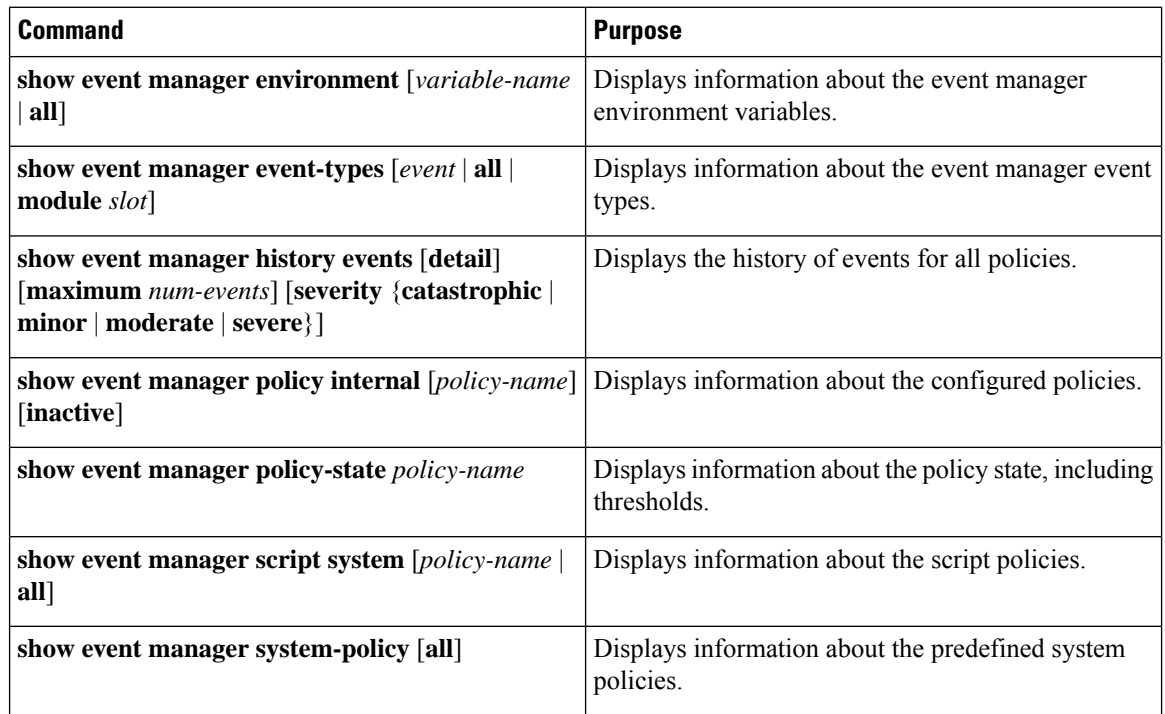

Ш

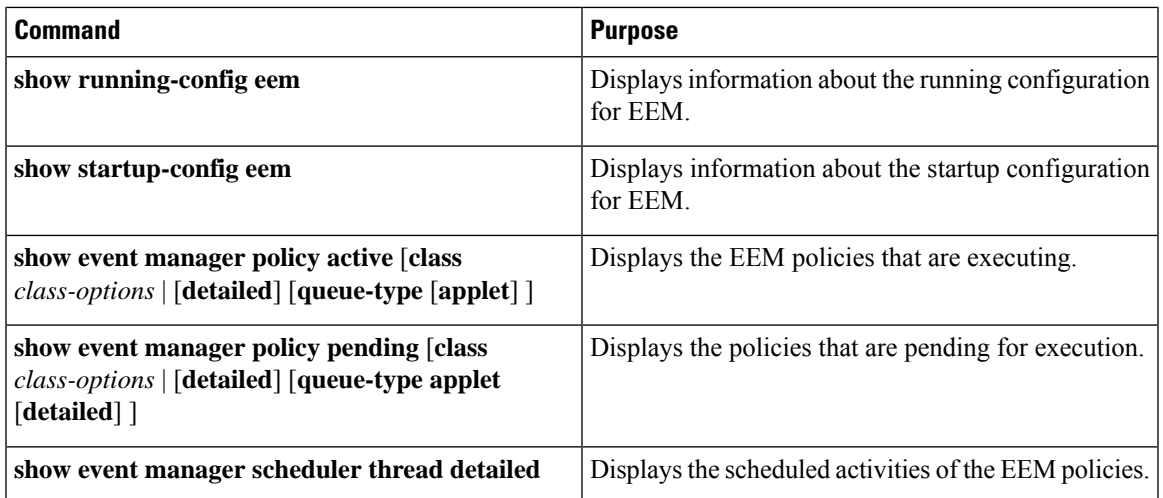

## <span id="page-28-0"></span>**Configuration Examples for EEM**

This example shows how to override the lcm module failure system policy by changing the threshold for just module 3 hitless upgrade failures. This example also sends a syslog message. The settings in the system policy, lcm module failure, apply in all other cases.

```
event manager applet example2 override    Lcm module failure
event module-failure type hitless-upgrade-failure module 3 count 2
action 1 syslog priority errors msg module 3 "upgrade is not a hitless upgrade!"
action 2 policy-default
```
This example shows how to override the \_\_ethpm\_link\_flap system policy and shuts down the interface:

```
event manager applet ethport override ethpm link flap
event policy-default count 2 time 1000
action 1 cli conf t
action 2 cli int et1/1
action 3 cli no shut
```
This example creates an EEM policy that allows the CLI command to execute but triggers an SNMP notification when a user enters configuration mode on the device:

```
event manager applet TEST
event cli match "conf t"
action 1.0 snmp-trap strdata "Configuration change"
action 2.0 event-default
```
**Note**

You must add the **event-default** action statement to the EEM policy or EEM will not allow the CLI command to execute.

This example shows how to correlate multiple events in an EEM policy and execute the policy based on a combination of the event triggers. In this example, the EEM policy is triggered if one of the specified syslog patterns occurs within 120 seconds.

```
event manager applet eem-correlate
event syslog tag one pattern "copy bootflash:.* running-config.*"
event syslog tag two pattern "copy run start"
event syslog tag three pattern "hello"
tag one or two or three happens 1 in 120
action 1.0 reload module 1
```
For additional EEM configuration examples, see Embedded Event Manager System Events and Configuration [Examples.](b_Cisco_Nexus_7000_Series_NX-OS_System_Management_Configuration_Guide_appendix2.pdf#nameddest=unique_384) **Note**

This example shows how to monitor an interface shutdown with an EEM applet.

```
Devicek# sh run eem
!Command: show running-config eem
!Time: Thu Aug 24 00:21:17 2017
version 8.2(0)SK(1)
event manager applet E1
  event cli match "conf t ; interface * ; shutdown"
  action 1 syslog priority critical msg ""tracked interface shutdown" "
```
## <span id="page-29-0"></span>**Related Documents**

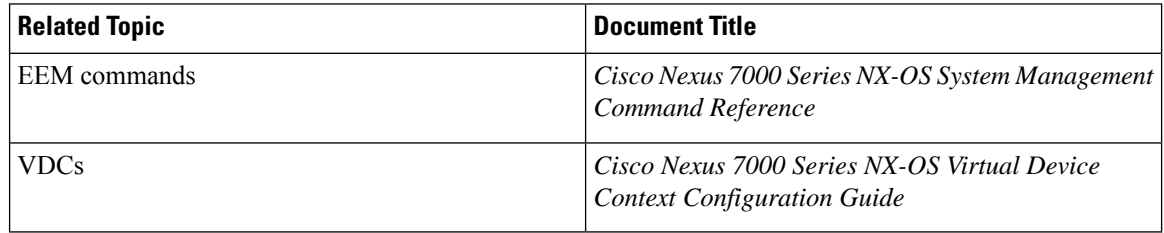

## <span id="page-29-1"></span>**Feature History for EEM**

The table below summarizes the new and changed features for this document and shows the releases in which each feature is supported. Your software release might not support all the features in this document. For the latest caveats and feature information, see the Bug Search Tool at <https://tools.cisco.com/bugsearch/> and the release notes for your software release.

#### **Table 1: Feature History for EEM**

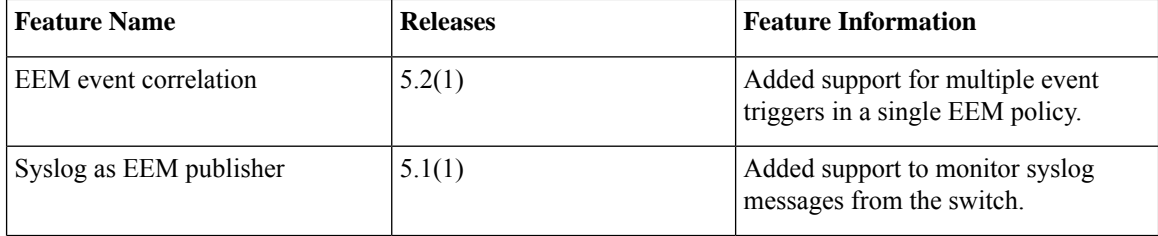

 $\mathbf l$ 

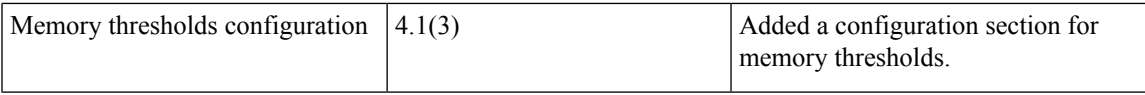

 $\mathbf I$